# **SAMSUNG**

## **Administrator Guide**

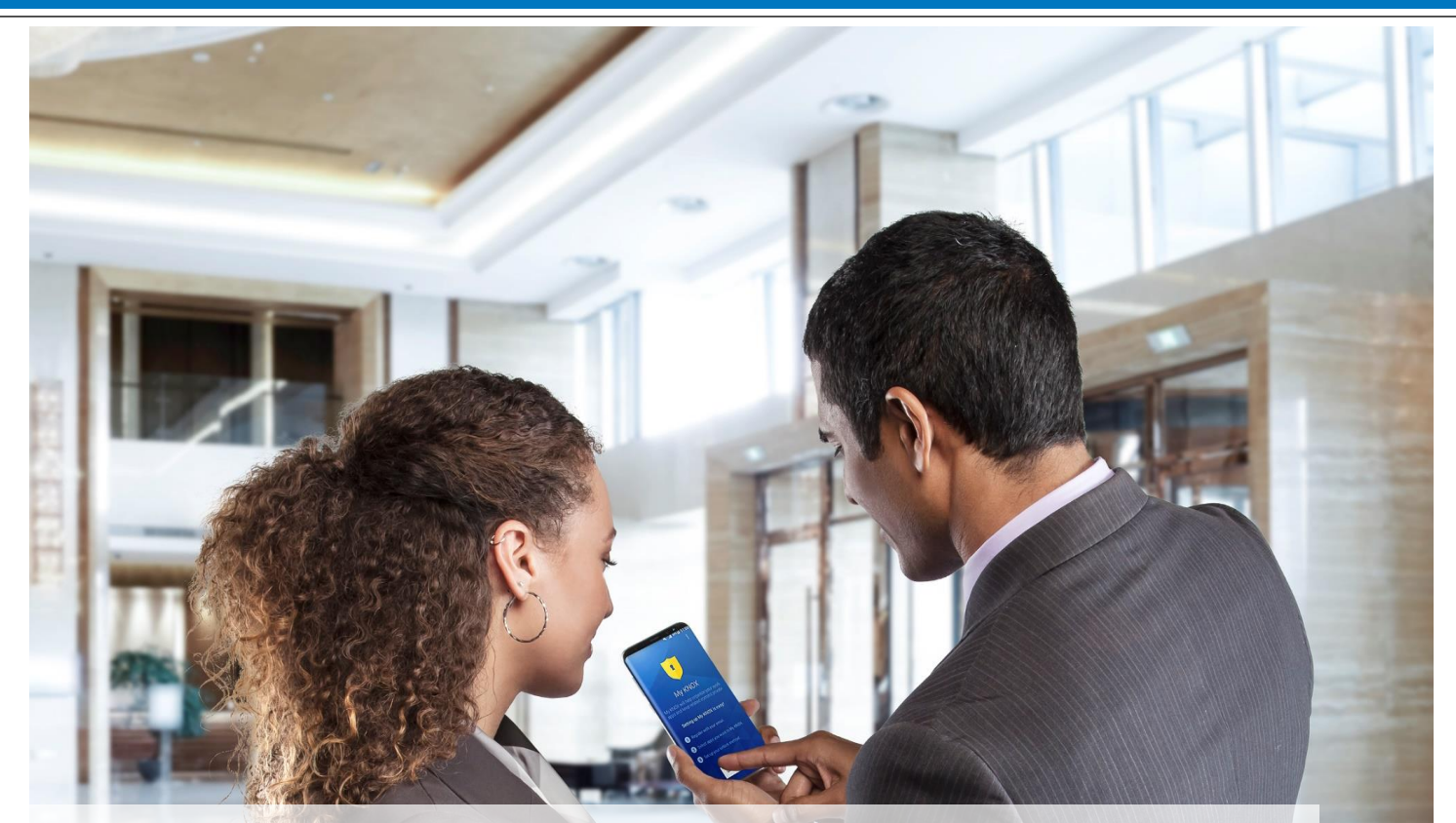

# **Samsung Android 9 on Galaxy Devices**

October 16, 2019

Version: 5.3

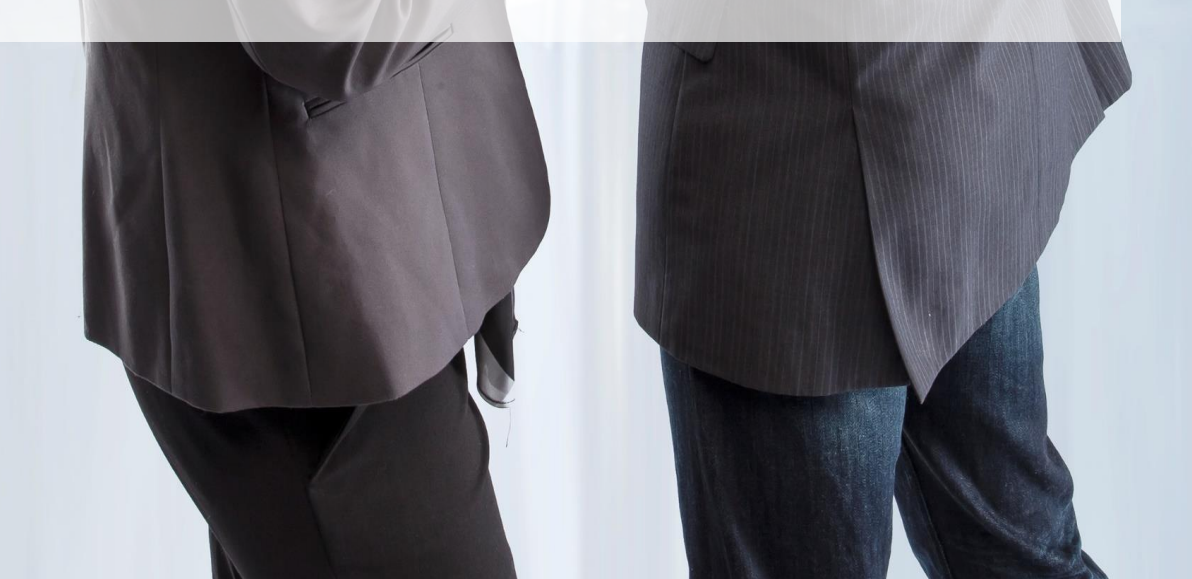

#### **Copyright Notice**

Copyright © 2019 Samsung Electronics Co. Ltd. All rights reserved. Samsung is a registered trademark of Samsung Electronics Co. Ltd. All brand, product, service names and logos are trademarks and/or registered trademarks of their respective owners and are hereby recognized and acknowledged.

#### **About this document**

This document describes the enterprise guidance for the deployment of Samsung devices in accordance with the Common Criteria-validated configuration. The document is intended for mobile device administrators deploying Samsung devices.

#### **Document Identification**

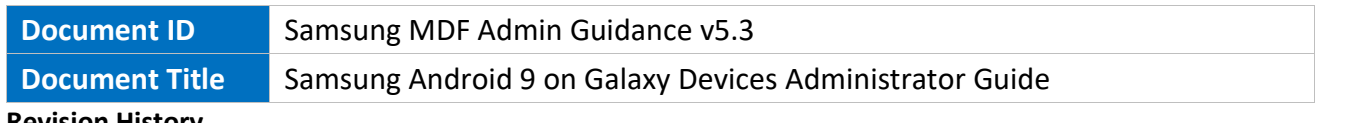

#### **Revision History**

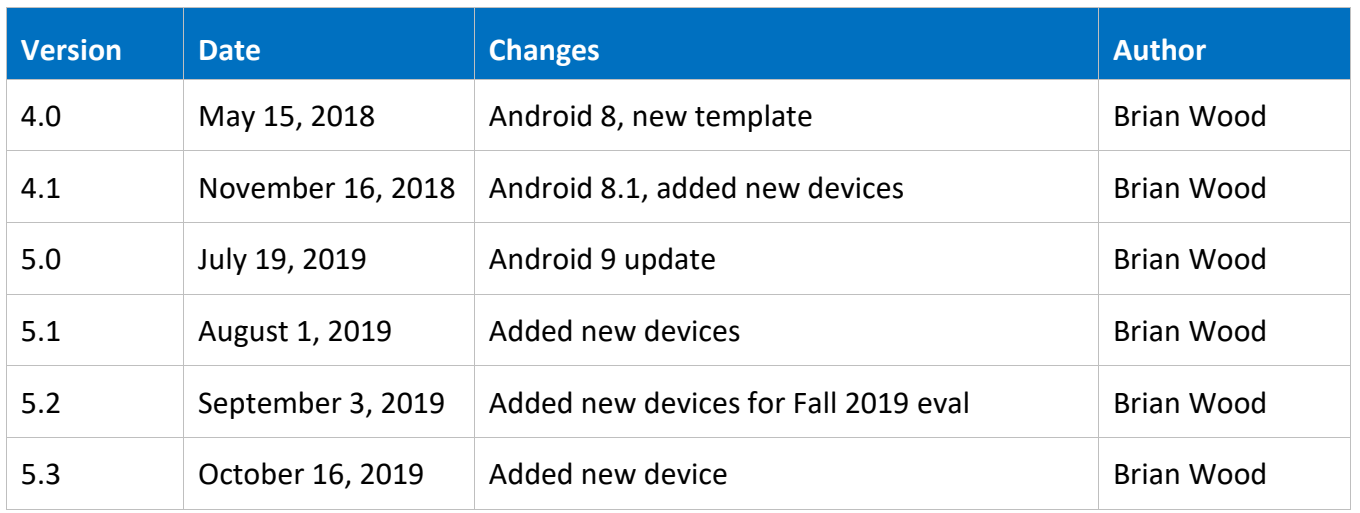

## **Contents**

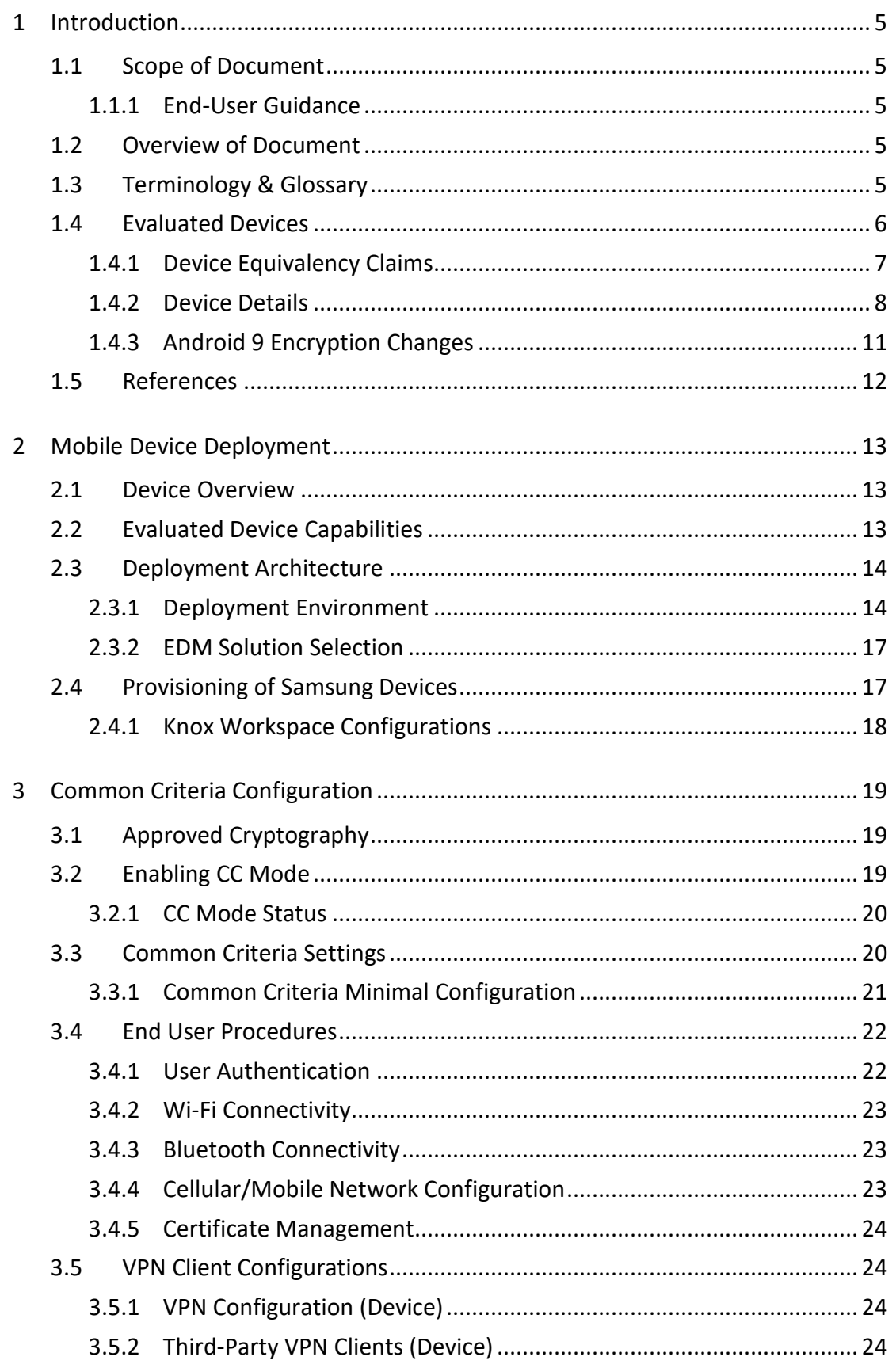

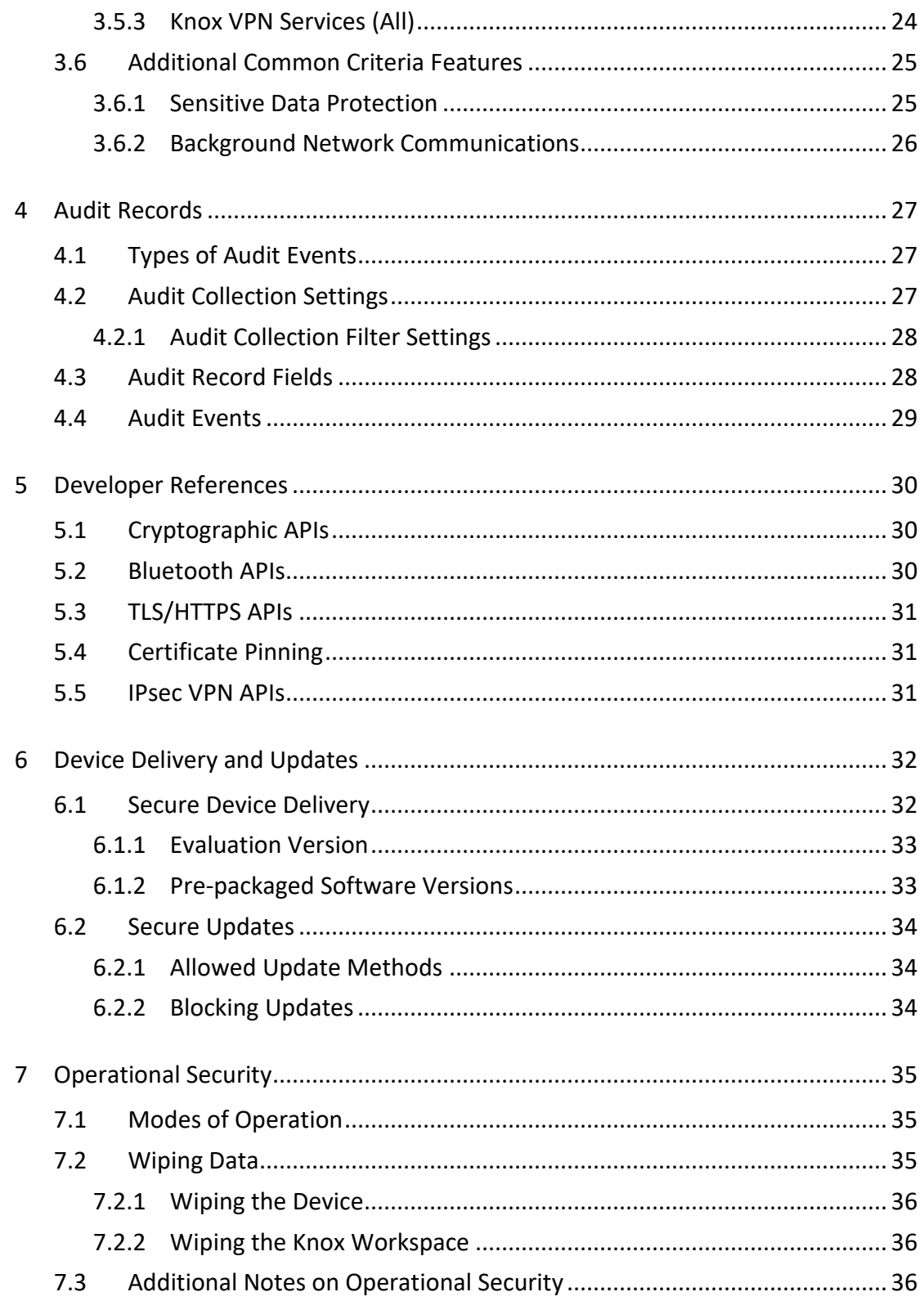

# <span id="page-4-0"></span>**1 Introduction**

### <span id="page-4-1"></span>**1.1 Scope of Document**

This document is intended as a guide for administrators deploying Samsung devices in the enterprise. The guidance provided here focuses on how to configure devices to be in an approved configuration based on the Protection Profile for Mobile Device Fundamentals v3.1 for the Samsung devices specified here.

The document is evolutionary. It will cover all devices evaluated with a common major version of Android.

#### <span id="page-4-2"></span>**1.1.1 End-User Guidance**

This guidance document is focused on the central management of Samsung mobile devices. Guidance related to user functions on a device, such as managing Bluetooth connections or setting authentication credentials are outside the scope of this documentation. End-user guidance can be found both on the device (most functions are guided through the user interface with descriptions and help) or from the Samsung support website. Links to online guidance can be found in section [1.5](#page-11-0) [References.](#page-11-0)

### <span id="page-4-3"></span>**1.2 Overview of Document**

Samsung mobile devices are designed to maintain a secure mobile environment. To successfully deploy and maintain such an environment requires coordination with multiple parties including:

- Enterprise/Mobile Device Management (EDM/MDM) software
- Carriers
- Mobile Device Administrators
- Users

This document is designed for the Mobile Device Administrators, to provide guidance in how to configure and deploy Samsung mobile devices within an enterprise environment. This includes information about API controls that can be used within the EDM/MDM software to achieve this configuration.

### <span id="page-4-4"></span>**1.3 Terminology & Glossary**

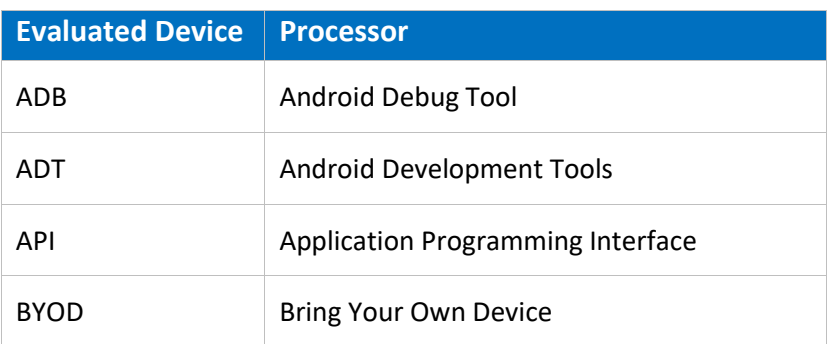

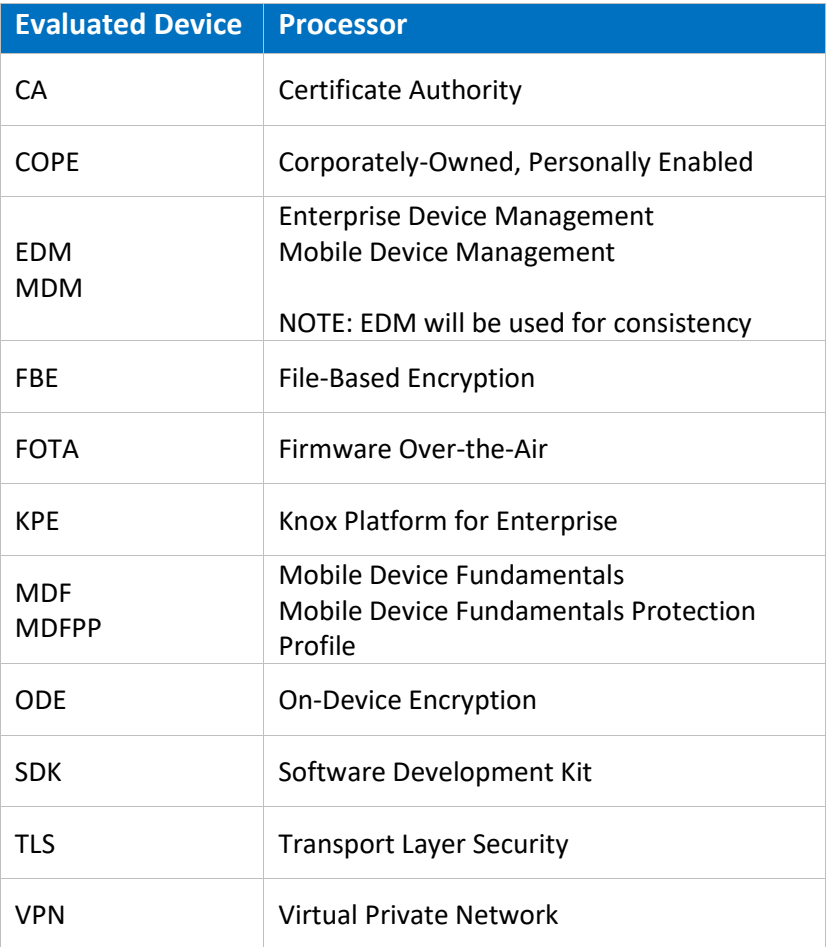

Table 1 - Acronyms

### <span id="page-5-0"></span>**1.4 Evaluated Devices**

The Common Criteria evaluation was performed on a set of devices covering a range of processors. These devices were chosen based on the commonality of their hardware across several different devices that are also claimed through equivalency. All device models are evaluated with Samsung Android 9 (Pie).

The evaluation was performed on the following devices (note that the evaluation period is listed in parenthesis for each device):

- Samsung Exynos and Qualcomm Snapdragon
	- o Galaxy S9+ (Spring 2019)
	- o Galaxy Note8 (Spring 2019)
- Samsung Exynos
	- o Galaxy Note10+ 5G (Fall 2019)
	- o Galaxy Tab Active2 (Fall 2019)
	- o Galaxy S10e (Spring 2019)
- Qualcomm Snapdragon
	- o Galaxy Tab S3 (Fall 2019)

#### o Galaxy S10+ (Spring 2019)

#### <span id="page-6-0"></span>**1.4.1 Device Equivalency Claims**

Many Samsung devices share common capabilities in different form factors, and Samsung provides common capabilities, including support for the configurations necessary for the evaluation on these devices. The following table shows the devices for which equivalence is being claimed from a device that is explicitly evaluated.

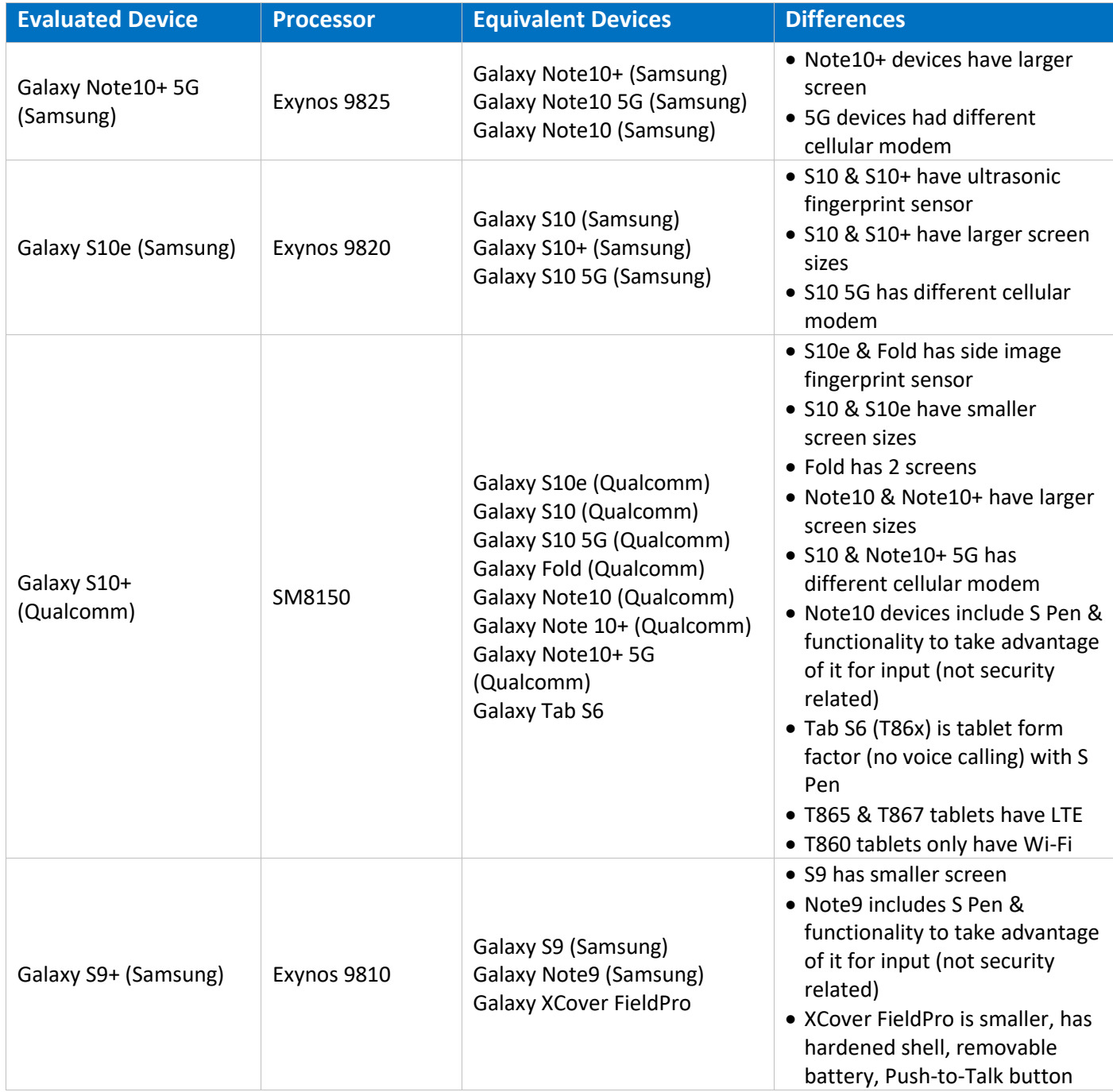

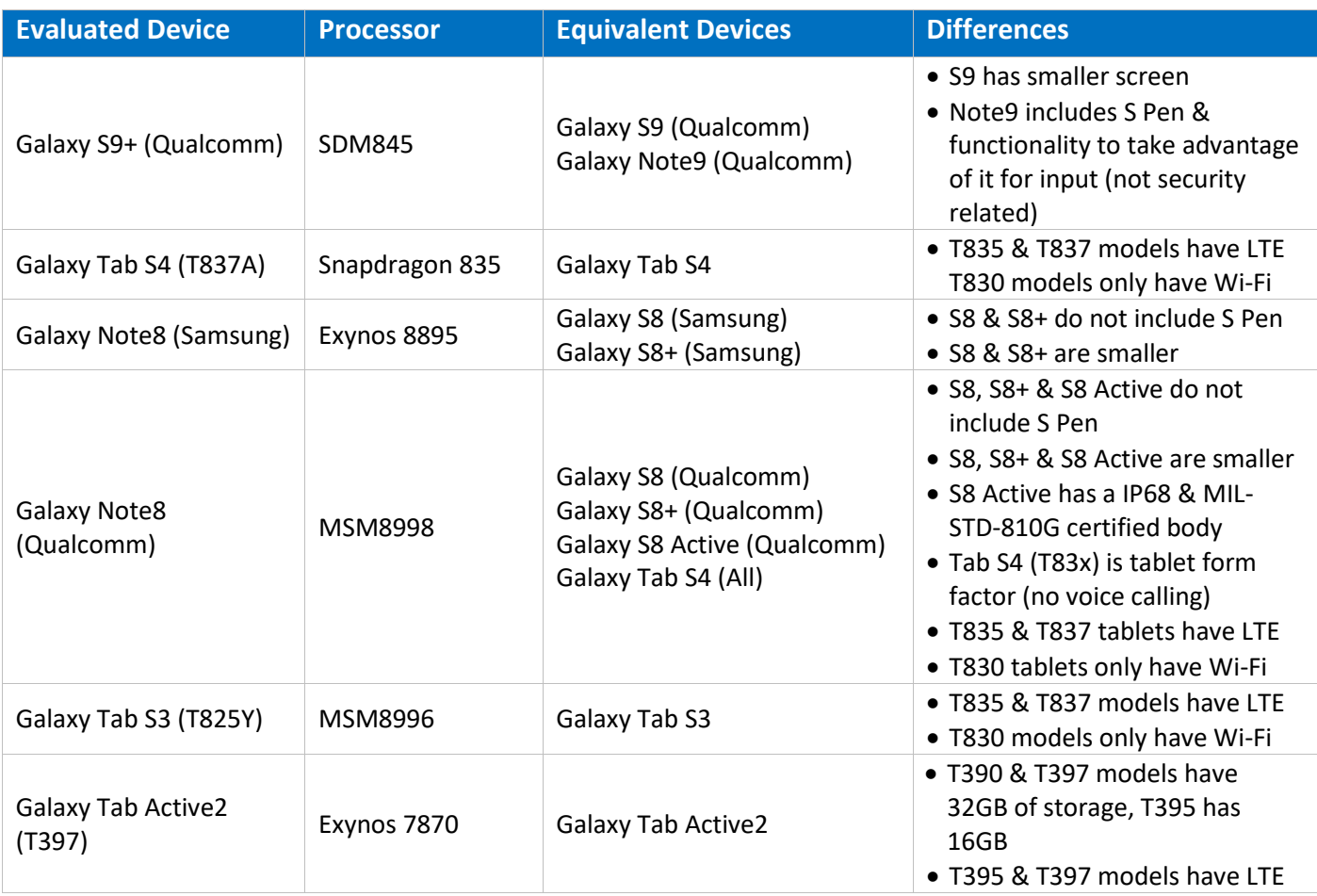

#### Table 2 - Device Equivalence

The differences between the evaluated devices and the equivalent ones do not relate to security claims in the evaluated configuration. The Wi-Fi chipsets are the same for each series of common devices.

#### <span id="page-7-0"></span>**1.4.2 Device Details**

The model numbers and evaluated versions of the mobile devices being claimed are as follows:

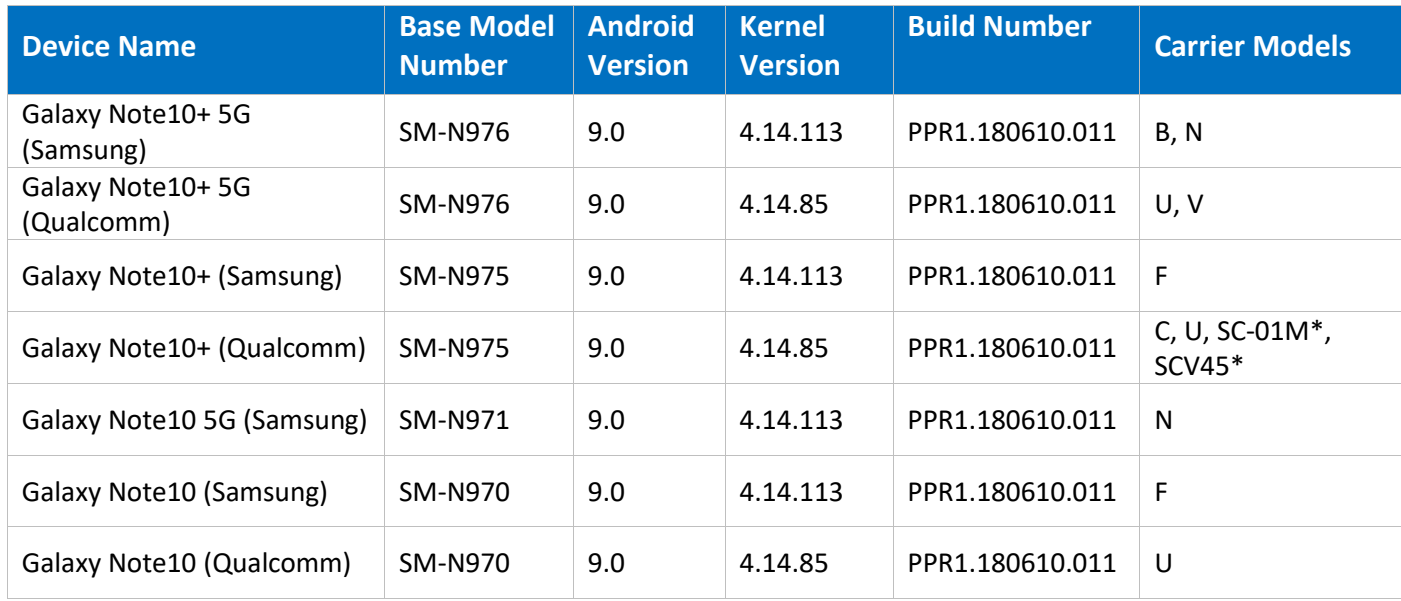

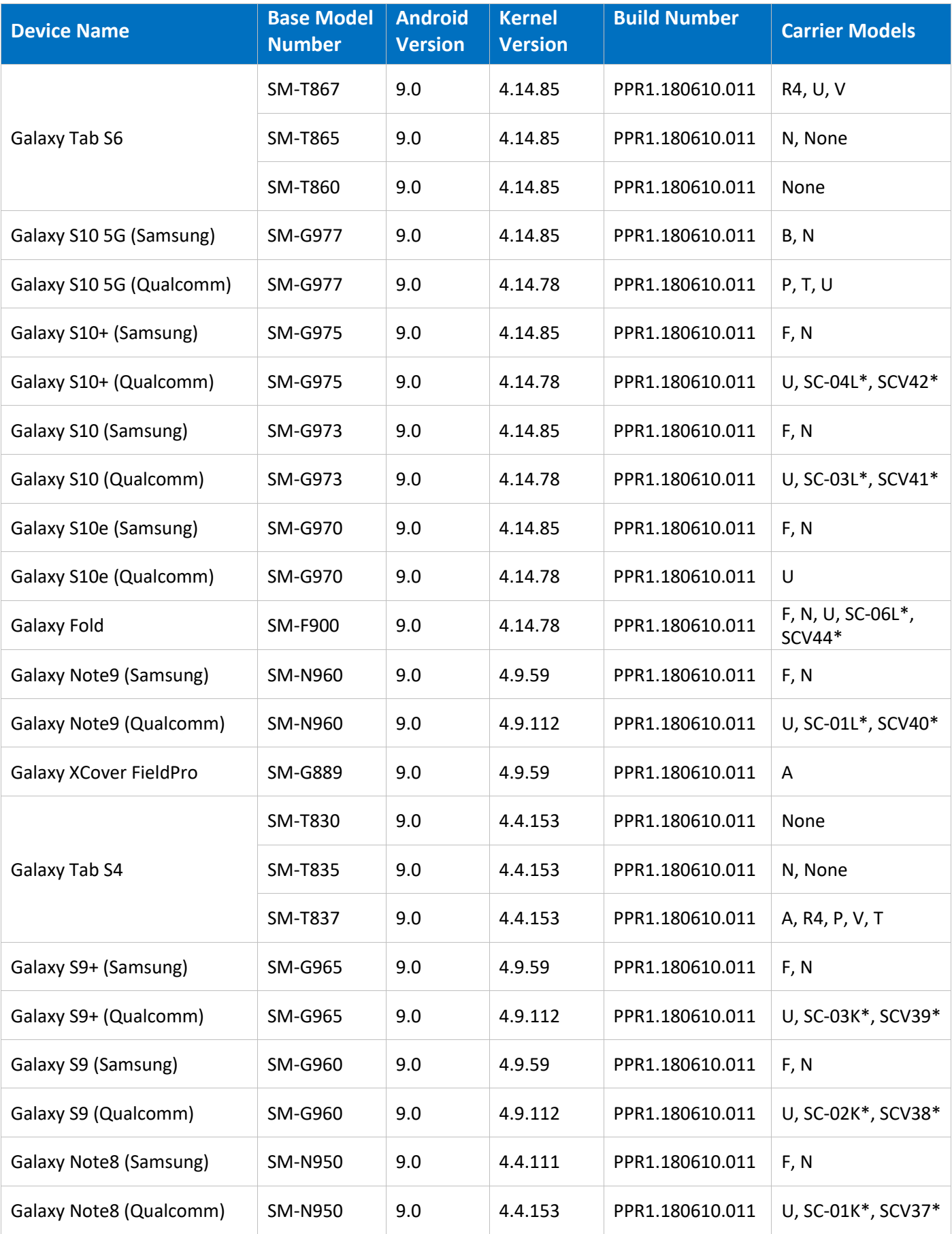

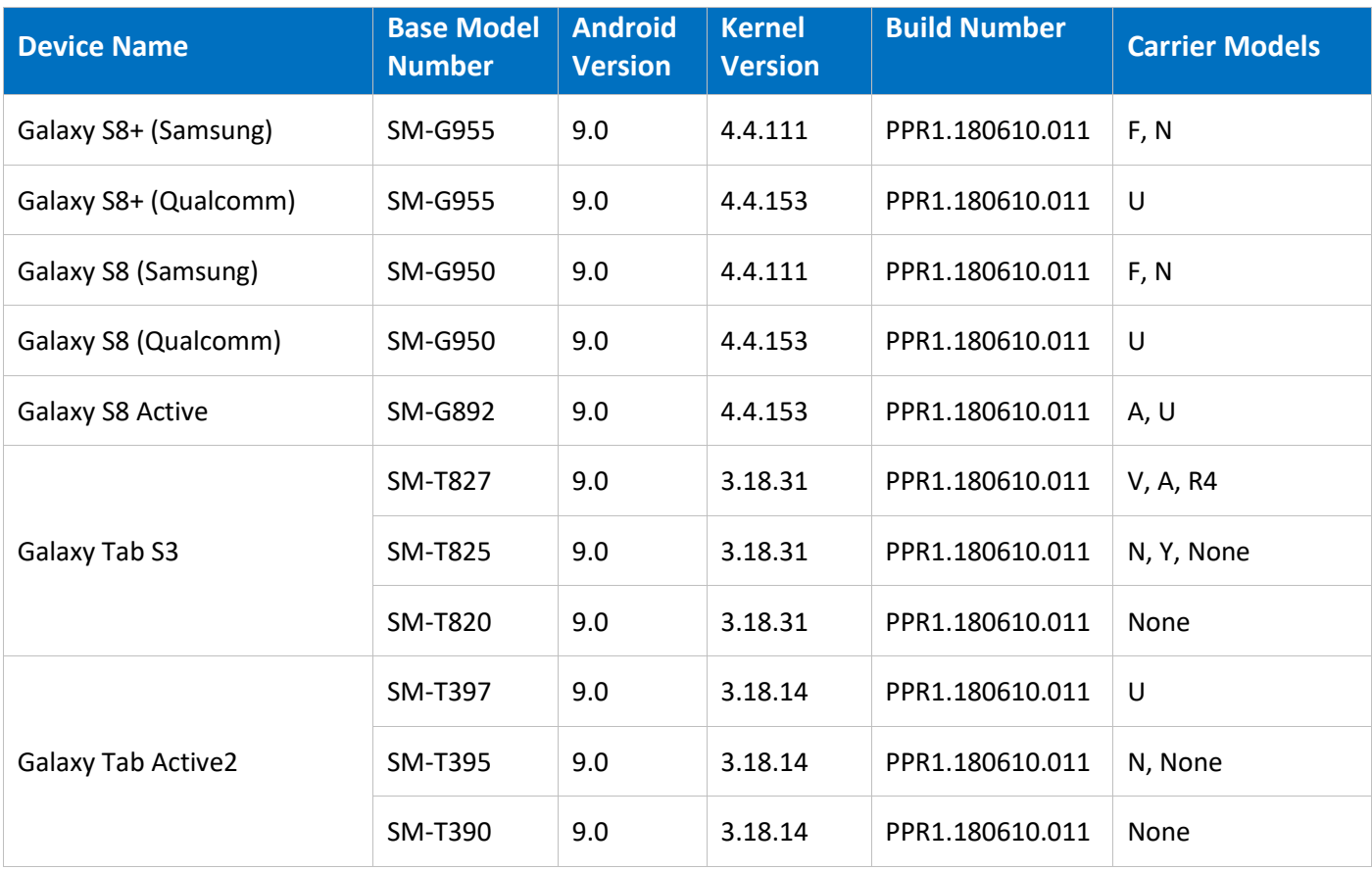

#### Table 3 - Device Details

The Carrier Models column specifies the specific versions of the devices that have the validated configuration. These additional letters/numbers denote carrier specific models (such as U = US Carrier unified build). Only models with the suffixes listed in the table can be placed into the validated configuration. The carrier models marked by \* are explicit model numbers for those carriers and do not follow the standard specified for other models.

The following table shows the Security software versions for each device.

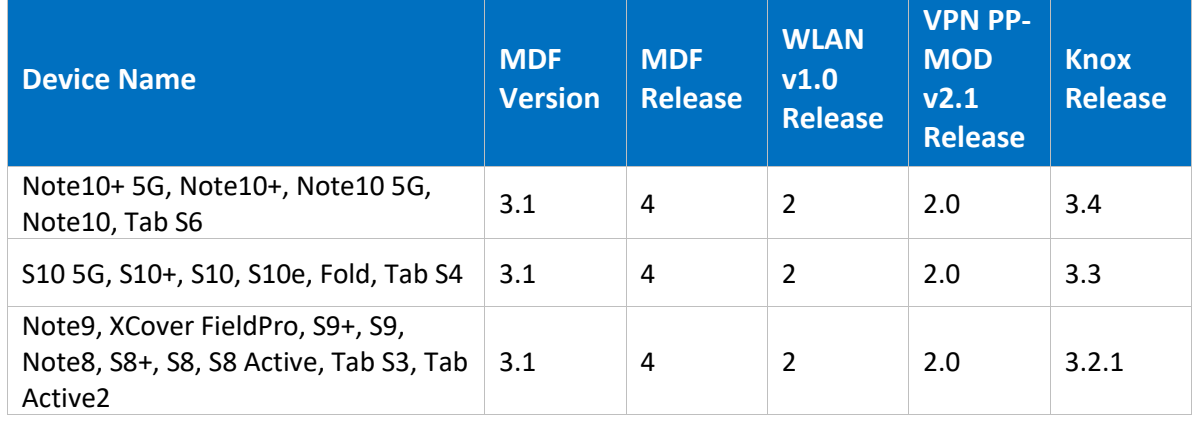

#### Table 4 - Security Software Versions

The version number is broken into two parts showing the Protection Profile or Extended Package version as well as the software version that is certified. For example, the Galaxy S10 would show "MDF v3.1 Release 4".

The following table shows the biometric modalities supported on each type of device. All versions of a device will have the same supported modalities.

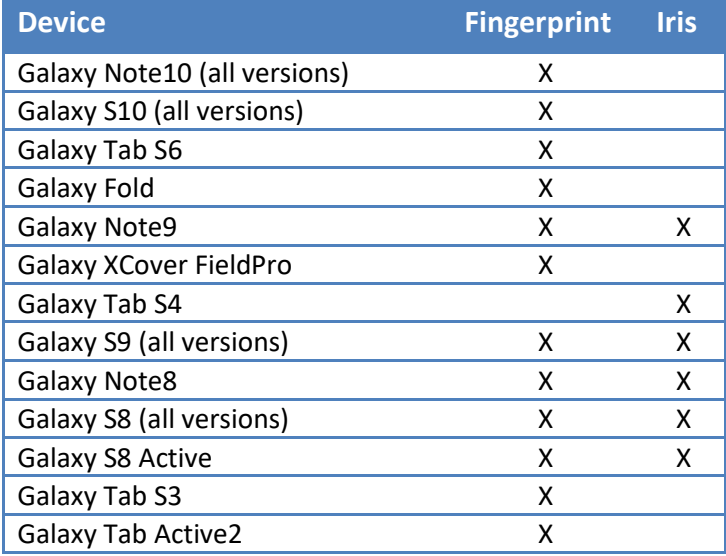

Table 5 - Supported Biometrics

#### <span id="page-10-0"></span>**1.4.3 Android 9 Encryption Changes**

The Galaxy S10 5G/S10+/S10/S10e/Fold/Note10+ 5G/Note10+/Note10 5G/Note10/Tab S6 devices support Direct Boot and File-Based Encryption (FBE) instead of On-Device Encryption (ODE) as supported on earlier devices. FBE and Direct Boot allows an encrypted device to boot straight to the Android lock screen where it is possible to receive calls and for FBE-aware apps can provide notifications prior to authentication.

### <span id="page-11-0"></span>**1.5 References**

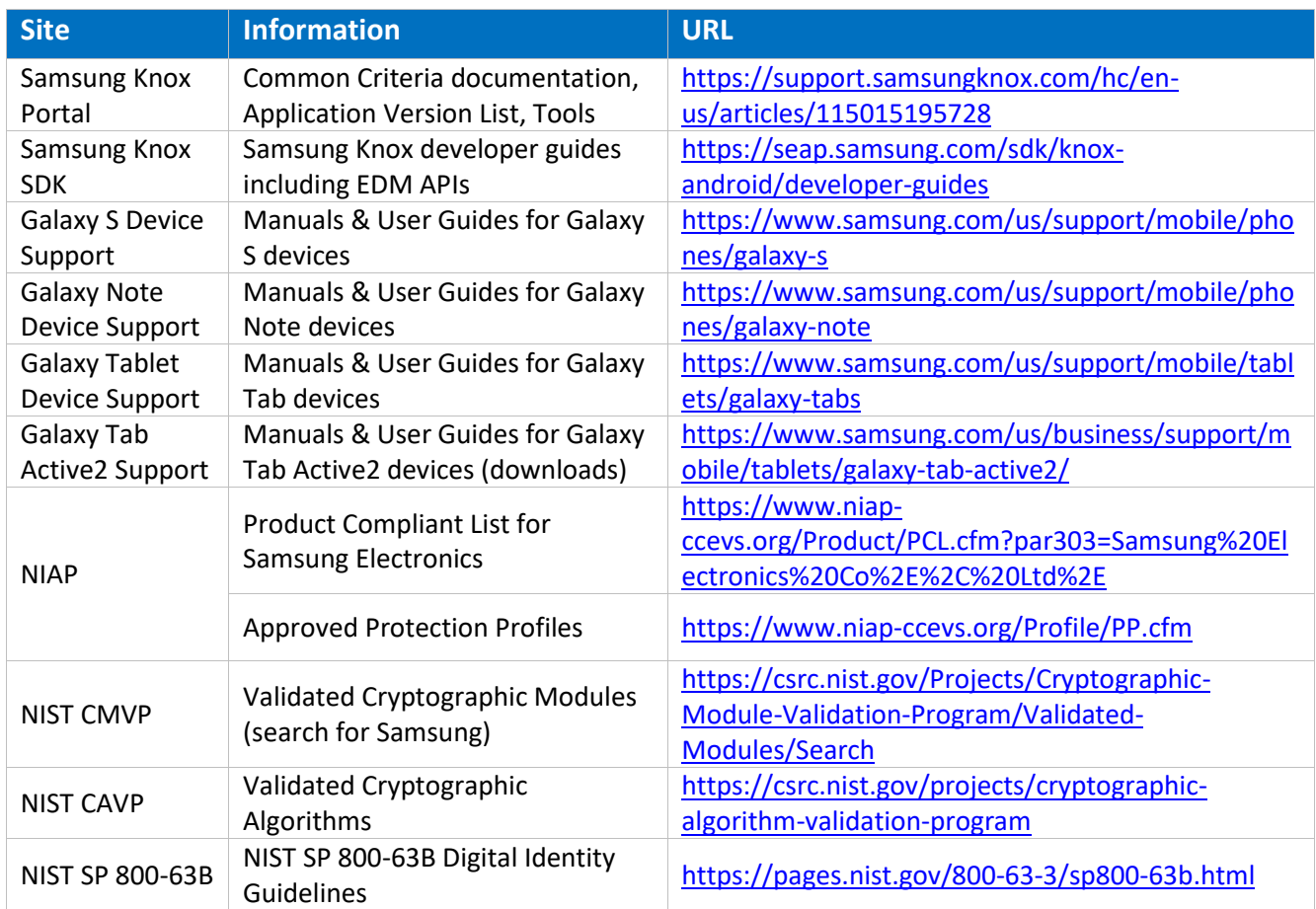

The following websites provide up to date information about Samsung device certifications.

Table 6 – Reference Websites

# <span id="page-12-0"></span>**2 Mobile Device Deployment**

### <span id="page-12-1"></span>**2.1 Device Overview**

The TOE is a mobile operating system based on Android with modifications made to increase the level of security provided to end users and enterprises. The TOE is intended for use as part of an enterprise messaging solution providing mobile staff with enterprise connectivity.

The TOE combines with an EDM solution that enables the enterprise to watch, control and administer all deployed mobile devices, across multiple mobile service providers as well as facilitate secure communications through a VPN. This partnership provides a secure mobile environment that can be managed and controlled by the environment and reduce the risks that can be introduced when enabling mobility in the enterprise, whether through a Bring-Your-Own-Device (BYOD) or a Corporate-Owned deployment.

The Samsung Software Development Kit (SDK) builds on top of the existing Android security model by expanding the current set of security configuration of options to over 600 configurable policies and including additional security functionality such as application blacklisting. The ability to set these policies is based on the capabilities of the EDM.

### <span id="page-12-2"></span>**2.2 Evaluated Device Capabilities**

The product provides a significant amount of security capabilities with the core capabilities being included within the common criteria evaluation including:

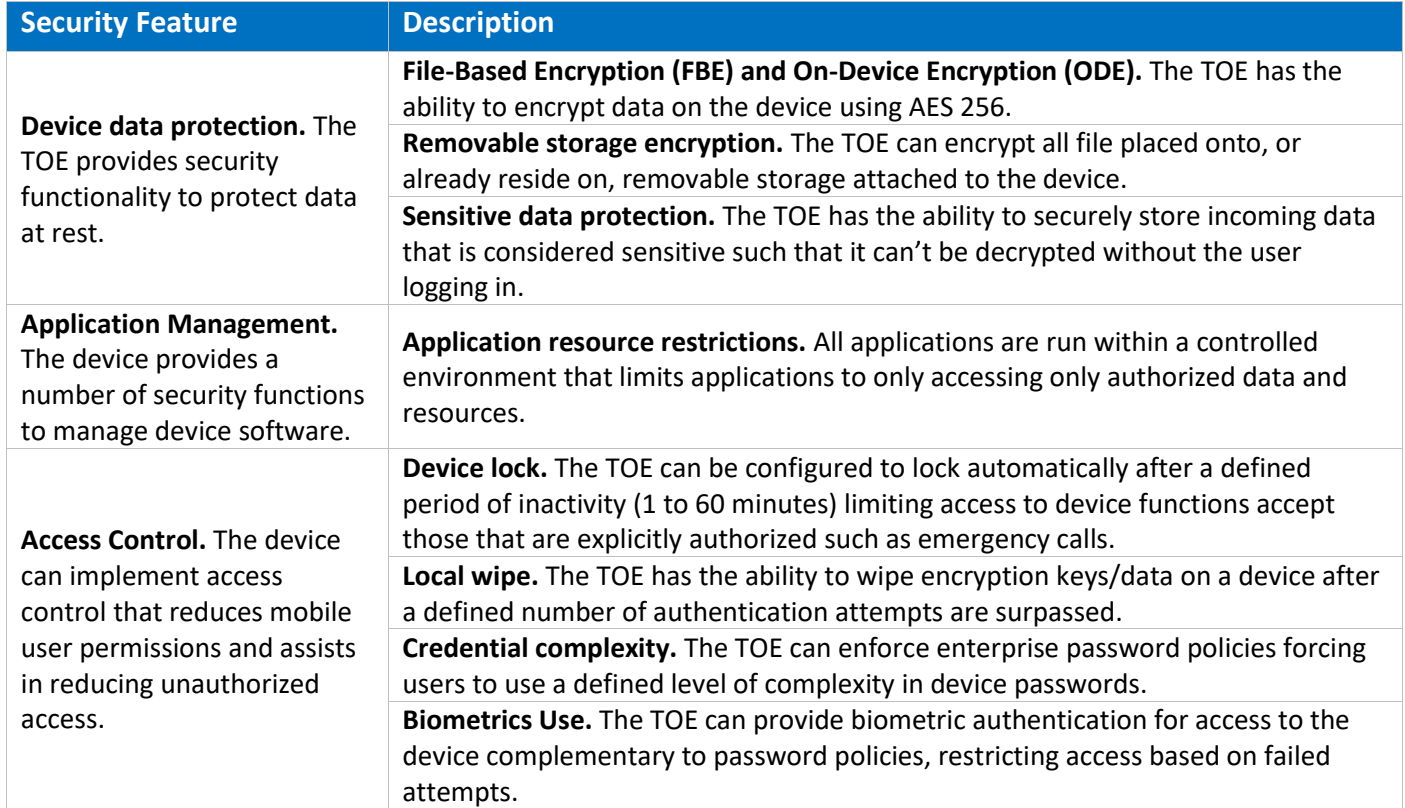

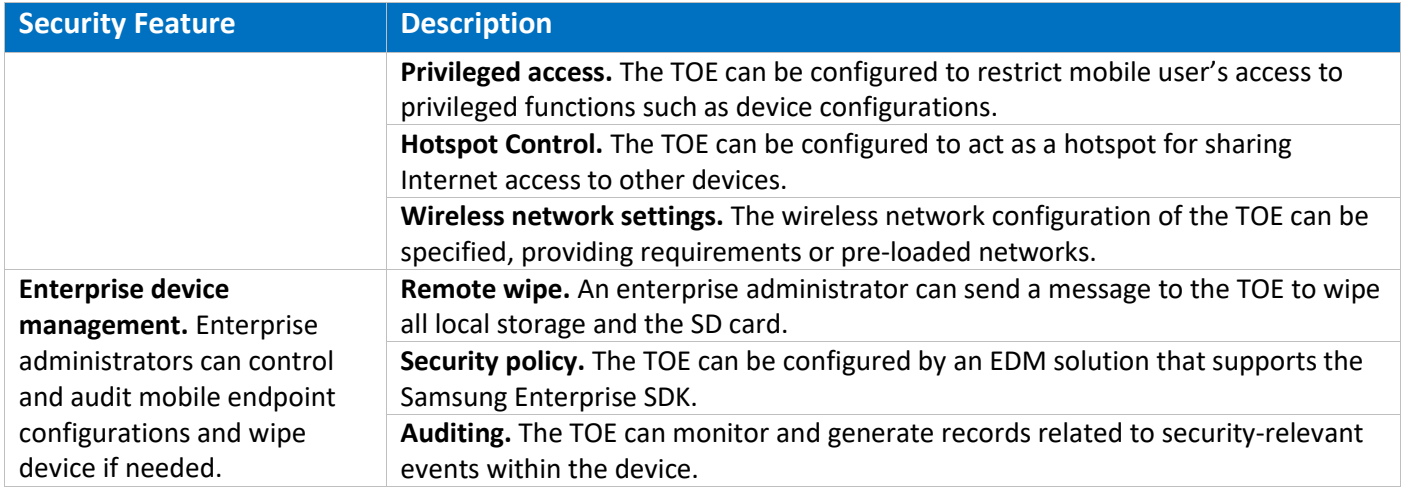

Table 7 – Device Security Features

### <span id="page-13-0"></span>**2.3 Deployment Architecture**

The first step in deploying Samsung devices is to decide on both an EDM solution and an appropriate architecture. These selections are beyond the scope of this guidance. There are many approaches to how the management infrastructure can be configured, from on premise servers to cloud to hybrid approaches combining the two. The specifics of the architecture should be discussed with the EDM solution vendor.

Ideally, the deployed EDM solution should be evaluated to the requirements of the Protection Profile for Mobile Device Management (MDMPP).

#### <span id="page-13-1"></span>**2.3.1 Deployment Environment**

The enterprise environment must provide all of the services required to operate and manage devices. The basic components of this model include:

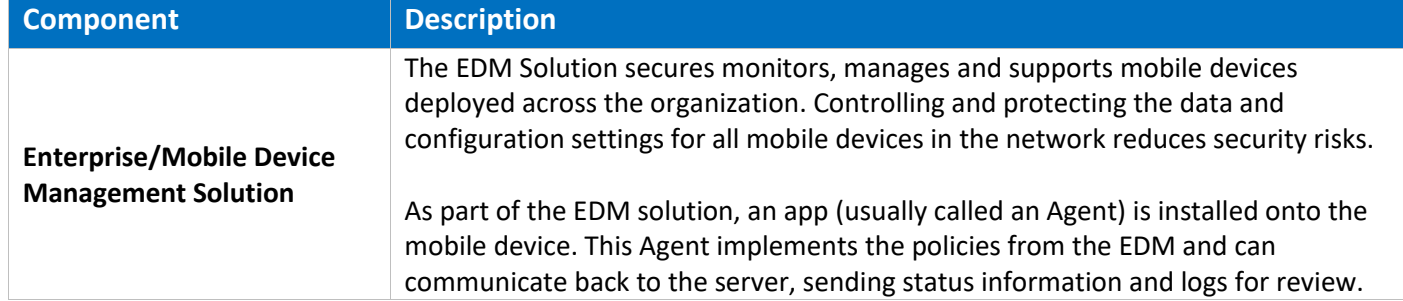

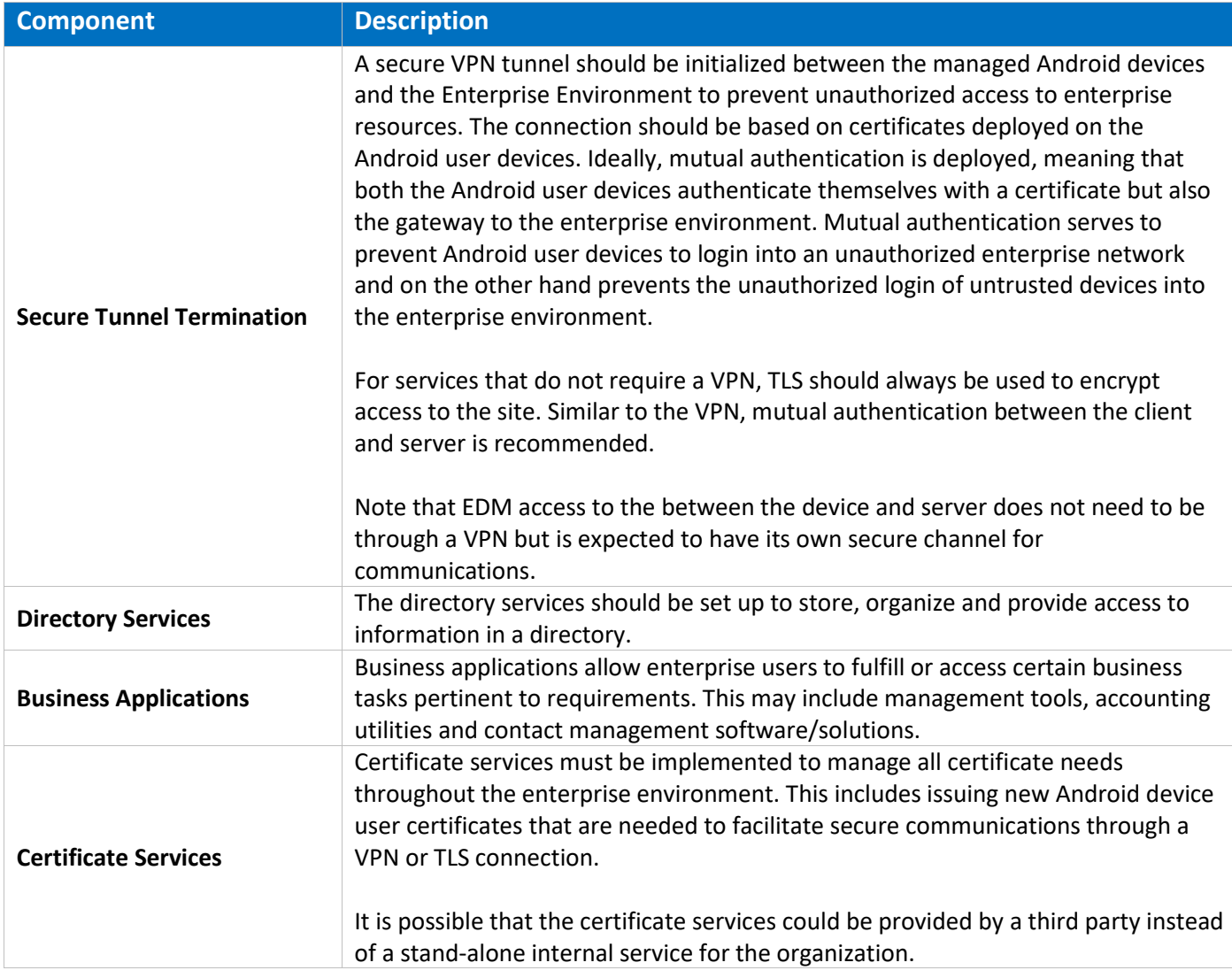

#### Table 8 – Enterprise Deployment Component Services

[Figure 1](#page-15-0) shows an example of a high-level design of an enterprise-based environment.

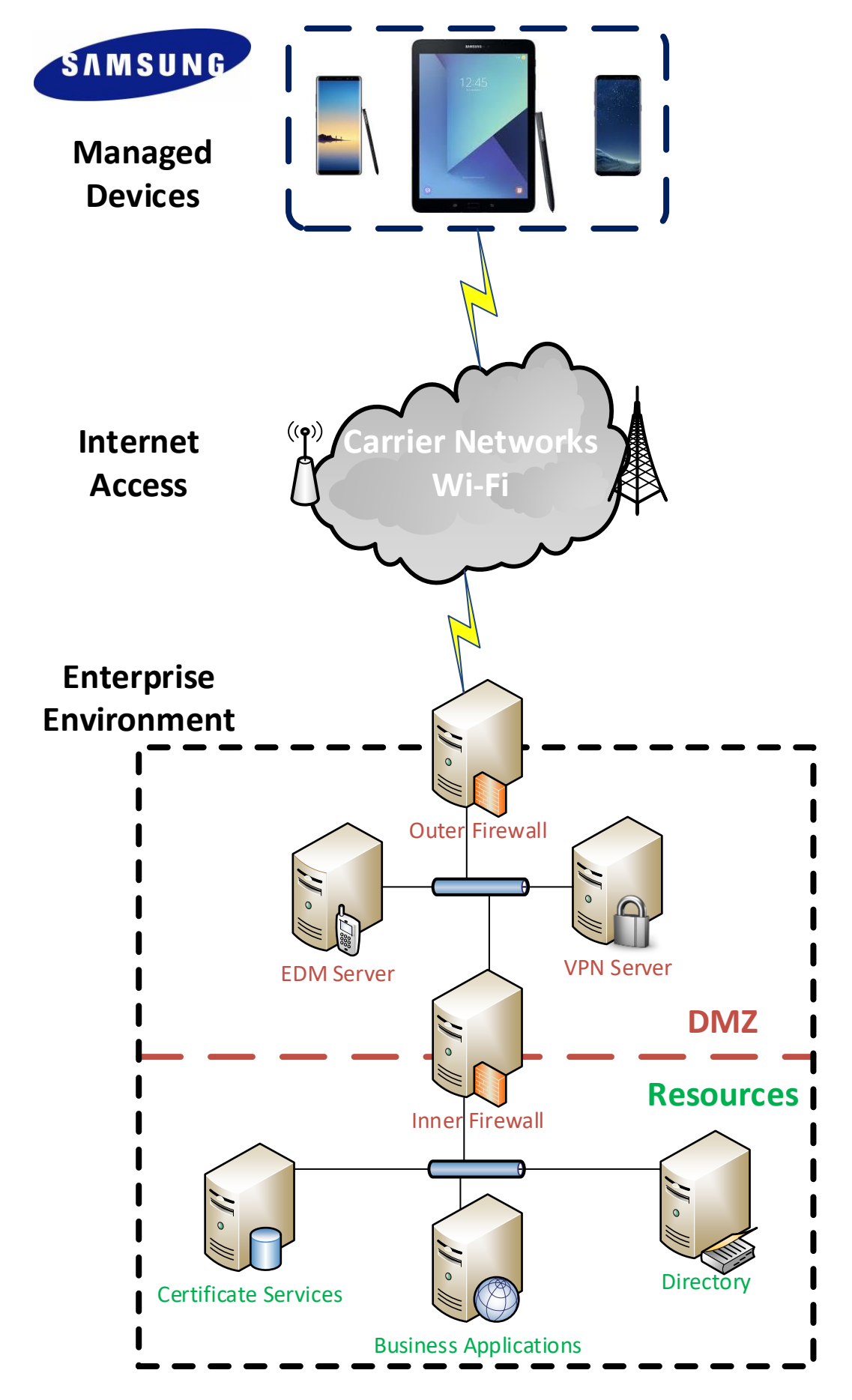

<span id="page-15-0"></span>Figure 1 - Example Enterprise Architecture

#### <span id="page-16-0"></span>**2.3.2 EDM Solution Selection**

To manage the mobile devices, an EDM must be deployed. This EDM should support the Samsung Knox APIs to enable the capabilities documented in this guide. The more complete the EDM vendor support, the more capabilities can be controlled on the device.

To enable capabilities such as remote wipe of a device, the EDM must be placed within the Enterprise environment such that it can communicate over the internet. This communication can be enabled with or without a VPN, though it is normally recommended to have EDM traffic outside the VPN to ensure access is most widely available to the device.

When selecting an EDM solution, care should be taken to ensure the ability to configure the Common Criteria configuration. The [Common Criteria Configuration](#page-18-0) section provides the specific information about the Knox APIs that are necessary to support this configuration and can be used to check the compatibility of the EDM solution with the needs of the Enterprise.

### <span id="page-16-1"></span>**2.4 Provisioning of Samsung Devices**

As noted above, the secure deployment of enterprise devices is reliant on many components beyond the mobile device itself. It is expected that within the Enterprise environment the EDM solution and other required services are securely installed and configured according to the security requirements of the organization.

Once the EDM is installed and available, it is possible to begin provisioning end user devices. The provisioning process will prepare the devices for a policy configuration to be deployed, enabling the device to be placed into a Common Criteria configuration.

The mobile device must be enrolled with the EDM server to enable administration via the EDM. Enrollment is accomplished by installing the EDM Agent application onto the device. There many methods and configurations for doing this depending on the deployment scenario. The EDM documentation for deployment should be followed.

Once a device has been enrolled to the EDM, other optional configurations may be set, depending on the organization security policy. These are not required to place the device into a Common Criteria configuration, but are best practices for mobile devices.

**NOTE:** Configurations that are included as part of the controls for the Common Criteria configuration are not included here.

The following list provides some of the most common additional configuration items that may be done on a mobile device:

- Install applications required for enterprise productivity
- Provision client certificates by either:
	- o Using the EDM server;
	- $\circ$  Using the Android Development Tools (ADT) to manually push certificates to each device via USB
		- Using the Android Debug Tool (ADB) required USB debugging to be enabled on the device for provisioning of the certificates (it can be disabled once this operation is complete)
- o Placing the certificates on a microSD card and import using the device user interface
- o The certificates commonly deployed are:
	- Enterprise CA certificate (used to validate the server certificates presented by the VPN endpoint and reverse proxy)
	- Wi-Fi client certificate (for authentication to an EAP-TLS Wi-Fi AP)
	- VPN client certificate (for authentication to the enterprise VPN endpoint)
	- SSL client certificate (for authentication to the reverse proxy for intranet services)
- Configure the VPN client to connect to the enterprise VPN endpoint
	- o Enable 'Always-On' VPN
- Configure the email client to connect to the enterprise server

#### <span id="page-17-0"></span>**2.4.1 Knox Workspace Configurations**

Through the Knox Platform, Samsung devices include an integrated capability to configure the device for an enterprise environment with Knox Workspace. A Knox Workspace can be configured for a whole device or with a Knox Workspace container. When a Knox Workspace container is configured, it provides a segmented area on the device that can have its own apps and data that is not accessible from the "normal" area (sometimes called the "personal" side of the device). The Knox Workspace container can be used to separate different apps and data, such as in a BYOD scenario where an enterprise could manage their own data in a separate Workspace container on the user's device.

A Samsung device can be placed into an evaluated configuration both with and without a Knox Workspace container being configured on the device. For organizations that do not need to segment the device, a configuration can be used without creating a Knox Workspace container. For organizations that have a need for data separation, a Knox Workspace can be created and still be in an evaluated configuration.

# <span id="page-18-0"></span>**3 Common Criteria Configuration**

This section of the guide will list the configuration settings that are reviewed as part of the Common Criteria evaluation. Some of these settings are required for the device to be placed into a validated configuration while others are optional and can be used at the discretion of the organization and the attendant security policies.

### <span id="page-18-1"></span>**3.1 Approved Cryptography**

Part of the Common Criteria-evaluated configuration is the availability of approved cryptographic engines for use by the system and applications. Samsung has chosen to utilize NIST-validated cryptographic algorithms within the cryptographic modules on its devices for the Common Criteria configuration. These algorithms are made available for use by applications installed on the device through the normal Android Framework APIs.

Samsung provides the following cryptographic modules with NIST-validated algorithms on all the evaluated devices:

- Samsung Kernel Cryptographic Module
- Samsung BoringSSL Cryptographic Module
- Samsung SCrypto Cryptographic Module

In addition, the following cryptographic modules with NIST-validated algorithms are available, depending on the CPU:

- Samsung Flash Memory Protector (on devices with Samsung Exynos processors)
- QTI Inline Crypto Engine (on devices with Qualcomm Snapdragon processors)

All modules always run in a FIPS-validated mode. BoringSSL, for compatibility reasons, provides access to non-FIPS algorithms. Developers should not utilize non-FIPS algorithms in a validated configuration (but these are necessary to ensure functionality with many commercial services). Samsung integrates the cryptographic modules directly into Android so they can be accessed by any app using the native Android APIs. The APIs providing access to FIPS-validated algorithms are detailed in the sectio[n 5](#page-29-0) [Developer](#page-29-0)  [References.](#page-29-0)

**Note:** It is possible that some applications will implement their own cryptography instead of relying on the modules provided with the device. It is the responsibility of those vendors to validate their own cryptography. Samsung recommends that developers utilize the cryptographic functions provided with the device using the native Android APIs.

### <span id="page-18-2"></span>**3.2 Enabling CC Mode**

The Samsung devices listed in this document support a Common Criteria (CC) Mode. This CC Mode provides feedback on whether or not the device meets the minimum required configuration according to the MDF requirements.

While there are two methods for enabling CC Mode on a device, only the EDM-managed method will be explained here.

**NOTE:** The CC Mode app is for testing and not intended as a deployment tool.

#### <span id="page-19-0"></span>**3.2.1 CC Mode Status**

CC Mode has three possible states:

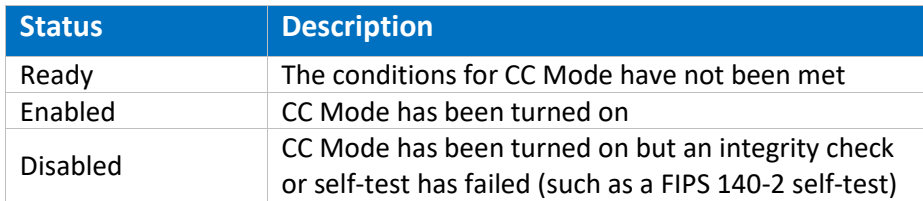

#### Table 9 – CC Mode Status

The status of the CC Mode check is entered into the audit log through a series of entries about each of the conditions necessary for CC Mode.

The CC Mode status can be seen by a user in *Settings/About phone/Software Security Version*. The only status mark shown here is Disabled (an error has occurred); there is no shown status for any other state.

**Note:** It is unlikely a user will see the Disabled state as the failures necessary to meet this condition are such that the device is unlikely to boot.

### <span id="page-19-1"></span>**3.3 Common Criteria Settings**

This section will lay out all the settings which are mandatory as part of the MDF-validated configuration.

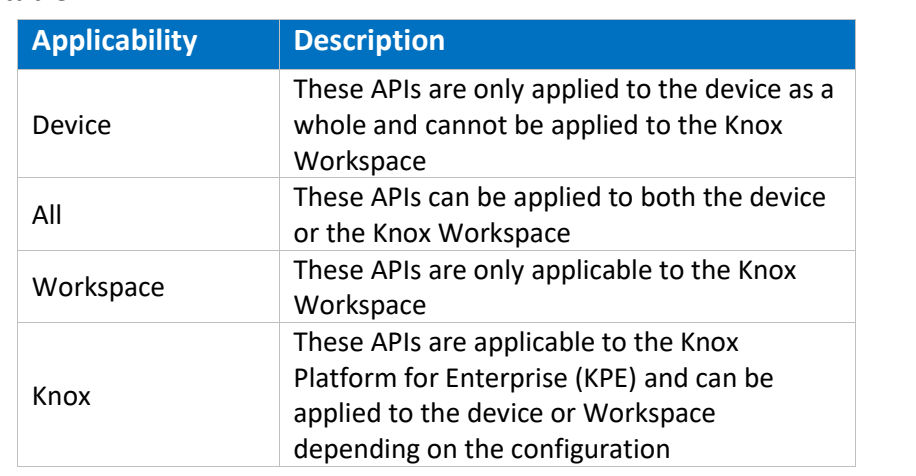

The settings have been grouped into categories as well as marked with applicability based on the following table.

#### Table 10 – API Applicability

A Knox Workspace implements many of the same APIs as are available to the device (such as hardware state configurations). Policies in Knox Workspace are tied specifically to the Workspace as part of the Knox

Platform API configuration. All Knox APIs specified are part of the Knox Platform for Enterprise (KPE) set of APIs and require a Knox Platform for Enterprise license to be used.

**Note:** While most of the APIs listed here are part of the Knox SDK, some APIs come from the Android Device Management set. The APIs from native Android are *italicized*.

The settings have also been marked as mandatory or objective (or in the case of CC Mode, Always).

All the settings are included in the attached spreadsheet.

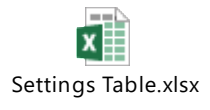

#### <span id="page-20-0"></span>**3.3.1 Common Criteria Minimal Configuration**

To configure the device into the minimal evaluated configuration, all settings marked as Always and Mandatory must be set. Once these have been set, the device configuration can be verified by reviewing the audit records from the device boot.

The optional configuration settings can be used to meet the deployment needs of the organization. These settings have been covered in the evaluation, but the specific settings of those items does not affect the evaluated configuration.

The following settings must be configured via the EDM after CC Mode has been enabled:

- 1. Set Password Quality
- 2. Enable the Maximum Password Failure Wipe Policy
- 3. Enable SD Card Encryption
- 4. Enable CRL Checking
- 5. Disable Password History
- If a Microsoft Exchange ActiveSync account will be deployed and configured for client management:
- 1. Password Recovery must be disabled (or not configured)

If biometrics are enabled, the following setting must be configured:

1. Disable Face Lock

The following settings must be configured via the device after CC Mode has been enabled:

- 1. Set a Password
- 2. Enable Secure Startup (not applicable on S10 5G/S10+/S10/S10e/Fold/Note10+ 5g/Note10+/Note10 devices)
- 3. Enroll biometrics (if enabled)

To ensure overall control of the Common Criteria configuration, CC Mode cannot be disabled by an end user except by performing a factory reset. It is possible to change the CC Mode status through the EDM; a user can only turn off CC Mode by choosing to perform a factory reset.

#### *3.3.1.1 Microsoft® Exchange ActiveSync Settings*

Many environments use Microsoft® Exchange Server and along with that use ActiveSync to manage policies related to access to the Exchange Server. For environments using ActiveSync (EAS) policies to perform some device management, the Password Recovery setting must be disabled (set to False) or not configured.

#### *3.3.1.2 Application White/Black Listing Settings*

White/Black listing is done using the full name of the application (such as com.android.testingapp).

The application removal process will automatically clear data associated with the application stored in the application directories. Data created or stored outside the application directories (such as photos by a camera application or documents created by a word processor) will not be removed when the application is uninstalled.

The method for configuring these lists is highly dependent on the EDM solution chosen. Please refer to the EDM specific guidance on exactly how to set these policies.

**Note:** The Application White/Black lists will not have any impact on apps that are part of the system image. Built-in apps can instead be Disabled.

### <span id="page-21-0"></span>**3.4 End User Procedures**

While the administrator can configure the device, the end user of the device will interact with the resulting configuration. Specific instructions about procedures for an end user can be found in the support links in section [1.5](#page-11-0) [References.](#page-11-0) There the user can specifically select their device and have tailored usage instructions.

#### <span id="page-21-1"></span>**3.4.1 User Authentication**

When allowed, a user will be able to enroll fingerprint or iris biometrics for use at the lock screen as an alternative to entering a password. Detailed instructions for configuring these methods can be found under the "Secure" or "Security" section of the guide for the specific device. Information about setting up the Screen Lock, fingerprint and iris will be listed separately.

#### *3.4.1.1 Setting Passwords*

Passwords and biometrics are available (depending on the configuration) for use to prevent unauthorized access to the device. A user must always have a password set for authentication, and this password should never be shared with anyone. Recommendations for setting strong passwords can be found in [NIST SP 800-](https://pages.nist.gov/800-63-3/sp800-63b.html#memsecret) [63B, section 5.1.1, Memorized Secrets.](https://pages.nist.gov/800-63-3/sp800-63b.html#memsecret)

#### *3.4.1.2 Two-step Verification*

When the Workspace is configured for Two-step verification (also called multi-factor or hybrid authentication), the user must provide both a biometric and password to login successfully. The user will see a new option in the Screen Lock Type that will allow the user to configure both components of the authentication credentials.

When the Two-step verification is selected, the user will be prompted to choose the first lock type, which will be a Password. Once the password has been entered, the user will be prompted to enter a biometric from those available for use (fingerprint or iris). If the biometric has not yet been registered, the user will be prompted to re-enter the password before continuing to register the biometric.

The process for entering the password or registering a biometric in the same manner as when used individually (specified i[n 3.4.1](#page-21-1) [User Authentication\)](#page-21-1). The Two-step verification process provides a wizard to register both components at once.

#### <span id="page-22-0"></span>**3.4.2 Wi-Fi Connectivity**

While the administrator may pre-configure some Wi-Fi networks via the EDM, the user has local control over the Wi-Fi connectivity of the device, including the ability to enable/disable Wi-Fi and to connect/reconnect to networks. Detailed instructions for connecting to Wi-Fi networks can be found under the "Connections" section of the guide for the specific device.

Wi-Fi connections can sometimes be dropped (such as when moving out of range). Generally, the device will automatically reconnect to the network once in range, but when this does not happen, following the steps used to establish a new connection by selecting the available network would start the reconnection. This process will not require re-entry of any configuration information but will start the connection using the configuration already stored.

#### <span id="page-22-1"></span>**3.4.3 Bluetooth Connectivity**

When connecting your device to various other Bluetooth devices it is important to be sure they are properly paired. Some peripherals have no interface for pairing (such as headphones or mice) while others do (such as another smart device or your car). A key difference between these types of devices is whether information can be transferred to them. For example, while you can talk or listen through a Bluetooth headset, it does not store data. Connections to devices that support data transfer capabilities must always be paired explicitly before any use of functionality between them.

Detailed instructions for pairing Bluetooth devices can be found under the "Connections" section of the user guide for the specific device or in the Interactive Guide under "Connections -> Connect to Bluetooth Devices".

#### <span id="page-22-2"></span>**3.4.4 Cellular/Mobile Network Configuration**

There may be times when it is necessary to limit the type of Cellular network(s) to which a device should be allowed to connect. The device can be configured to connect to specific combinations of network modes such as LTE, 3G and 2G. The specific options may be limited by a combination of the SIM and the carrier the phone is connected to at any time (such as when roaming).

To change the network modes used to connect to the cellular network, the user can search for "Mobile Networks" in the user guide. Inside the Mobile Networks settings, the new can select "Network Mode" and choose from the available modes. In many cases the selections will have 2 or more modes with (auto connect) specified; this means the device will connect to any of the listed modes to provide the best cellular connection.

#### <span id="page-23-0"></span>**3.4.5 Certificate Management**

While generally certificates would be managed through the EDM, it may be necessary for a user to update the Trust Anchor database locally. A user is not able to change settings managed by the EDM, but is able to add, remove or disable certificates outside the restrictions an EDM may enforce. Detailed instructions for managing certificates locally can be found under the "Credential Storage" section of the user guide for the specific device.

### <span id="page-23-1"></span>**3.5 VPN Client Configurations**

Samsung devices includes a built-in VPN client and can support third-party VPN clients.

#### <span id="page-23-2"></span>**3.5.1 VPN Configuration (Device)**

The built-in Samsung VPN client can be configured for use by the whole device. More information about the specific management APIs can be found in the Samsung VPN Client on Galaxy Devices Guidance Documentation v5.0.

#### <span id="page-23-3"></span>**3.5.2 Third-Party VPN Clients (Device)**

While Samsung devices come with a Common Criteria-certified VPN client, Enterprise customers may also use a VPN client from a third party vendor. Android provides the public class [android.net.VpnService](https://developer.android.com/reference/android/net/VpnService.html) for third party vendors to build VPN clients that can be installed within Android.

These clients may contain additional capabilities beyond those provided by the built-in Android or Samsung clients. VPN client software built using this interface may provide their own management interface outside of that provided by Samsung.

#### <span id="page-23-4"></span>**3.5.3 Knox VPN Services (All)**

Samsung Knox provides a highly flexible method for configuring VPNs that can include the ability to control access to applications or groups of applications to specific tunnels. The Knox VPN framework can be used to control tunnels both inside and outside the Workspace, depending on where the VPN client is installed (inside or outside the Workspace).

The Knox VPN framework can be used with the built-in Samsung VPN client or with third-party VPN client vendors, depending on the needs of the organization.

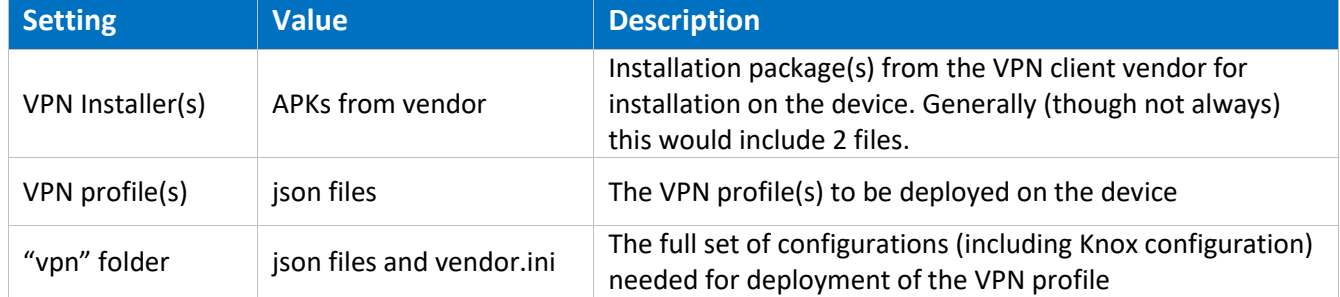

To use the Knox VPN framework, the following is needed:

#### Table 11 – Knox VPN Framework Components

The VPN client vendor would provide the files above though the json configuration would have to be edited by the Administrator. More information about the json configuration can be found here: [https://seap.samsung.com/api-references/android](https://seap.samsung.com/api-references/android-premium/reference/com/sec/enterprise/knox/profile_creation.pdf)[premium/reference/com/sec/enterprise/knox/profile\\_creation.pdf.](https://seap.samsung.com/api-references/android-premium/reference/com/sec/enterprise/knox/profile_creation.pdf)

With the Knox Platform for Enterprise, VPN configurations can be created for individual apps, groups of apps or Workspace containers. It is possible to set multiple VPN configurations in parallel for different apps or groups of apps. It is also possible to configure dual layer VPN tunnels by using one VPN outside the Workspace paired with a Knox containerized VPN. These Methods are all part of the GenericVpnPolicy Class.

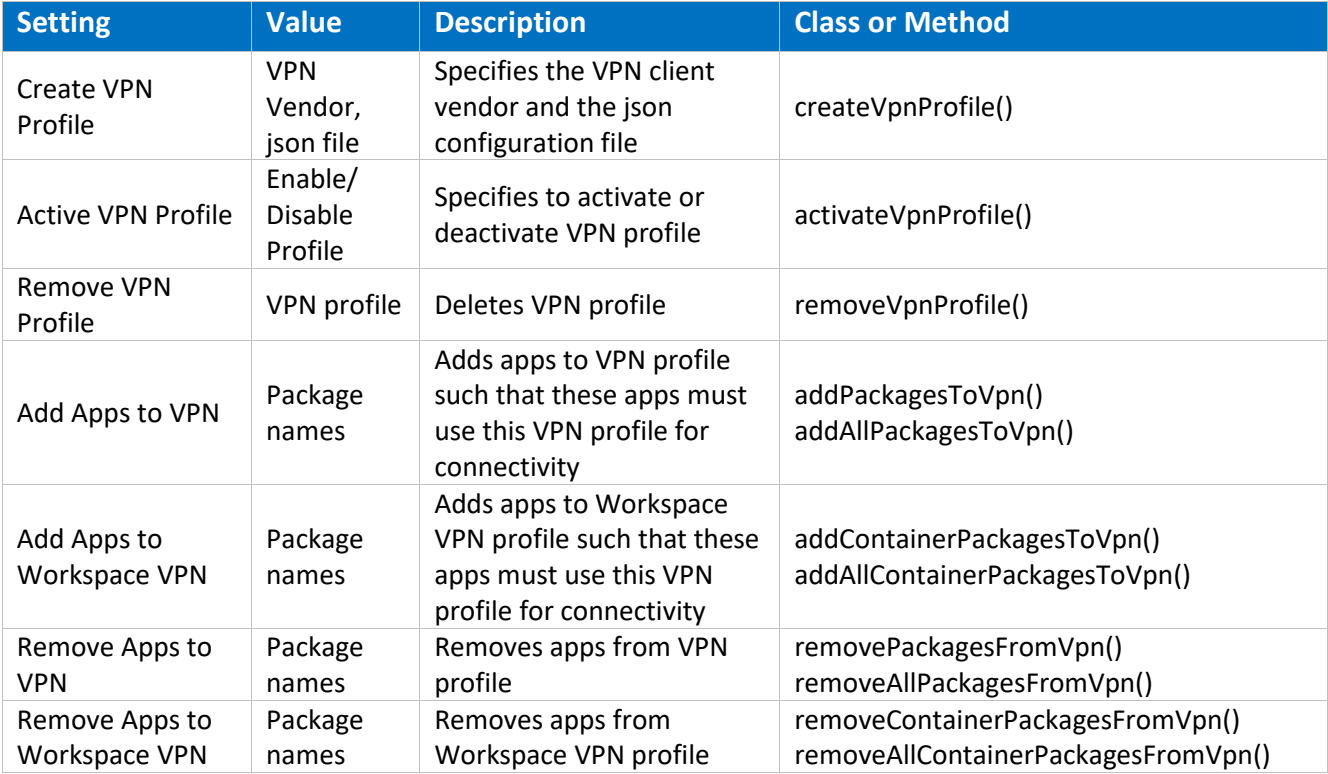

#### Table 12 – Knox VPN Service Settings

**Note:** When adding packages to a VPN profile, use User0 for the whole device and User100 for the Knox Workspace.

### <span id="page-24-0"></span>**3.6 Additional Common Criteria Features**

#### <span id="page-24-1"></span>**3.6.1 Sensitive Data Protection**

Samsung has added capabilities for Sensitive Data Protection. This feature is designed to allow applications that run in the background and receive information to protect that information upon receipt. This feature is provided as part of the device, but its use is dependent on applications having been written to the APIs providing the capability. It is expected that this list will grow over time, but is currently limited to the Samsung Email application contained within the Knox Workspace.

The API for Sensitive Data Protection exists for different Knox Platform configurations, but unless an application has been written to the API, it will not take advantage of the Sensitive Data Protection function.

#### <span id="page-25-0"></span>**3.6.2 Background Network Communications**

Samsung Android devices are usually configured by default to send anonymous usage data (including location, device ID etc.) to Google and Samsung servers. This can be disabled through device settings and will need to be enforced through procedural controls.

Samsung Android devices do not need to be associated with a Google account to operate as required within the enterprise. For example, it is still possible to receive push notifications through Google Cloud Messaging. Knox EDM APIs can be used to prevent users from signing in to these services (see EDM guidance).

# <span id="page-26-0"></span>**4 Audit Records**

Auditing is enabled and events retrieved through the EDM. A Knox Platform for Enterprise license is required in order to enable the collection of audit records.

Audit records are stored in a compressed format to minimize space and maximize the amount of records that can be stored. When the allocated space is full, the oldest events will be overwritten so the most recent as always maintained (circular logging/buffering). Notifications are sent to the EDM based on the log space becoming full to warn before wrapping occurs.

The minimum amount of allocated space for audit storage is 10MB with a maximum of 50MB, depending on the available free space when activated. There must be at least 200MB of free space when Auditing is enabled (an error is returned to the EDM if not), and no more than 5% of free space will be used, up to the maximum of 50MB. The allocated space is not adjusted after it is initially set.

Within the logging, it is also possible to filter the events that are written to the log.

One important note about the audit capabilities is that they are tied to being enrolled to a management server (EDM). If the device is not enrolled there is no way to enable auditing, and when a device is unenrolled, the audit records are deleted as part of the unenrollment process, so any events created between the last review/upload and the unenrollment will be lost.

### <span id="page-26-1"></span>**4.1 Types of Audit Events**

There are three classes of audit events that can be logged, system and apps, kernel and IP tables. Each can be controlled individually, so you can log just select classes of events. Kernel and IP table logging generates a large amount of events, so care should be taken that the EDM collect the logs frequently if they are enabled or the circular logging function could cause events to be overwritten and lost.

### <span id="page-26-2"></span>**4.2 Audit Collection Settings**

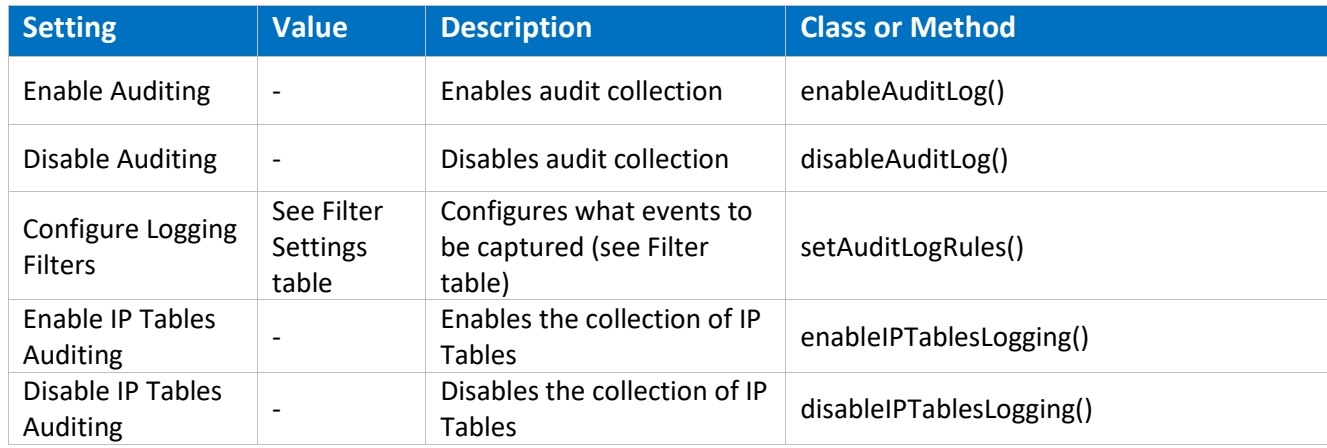

All methods are in the class com.samsung.android.knox.log.

#### Table 13 – Audit Settings

#### <span id="page-27-0"></span>**4.2.1 Audit Collection Filter Settings**

When configuring audit collection, it is possible to filter the events based on several selections using the [AuditLogRulesInfo](https://seap.samsung.com/api-references/android/reference/com/samsung/android/knox/log/AuditLogRulesInfo.html) class. With the exception of the Groups and Users, the settings only accept a single value (i.e. you can specify only one of the options for the Outcome, only Failures, only Successes or All).

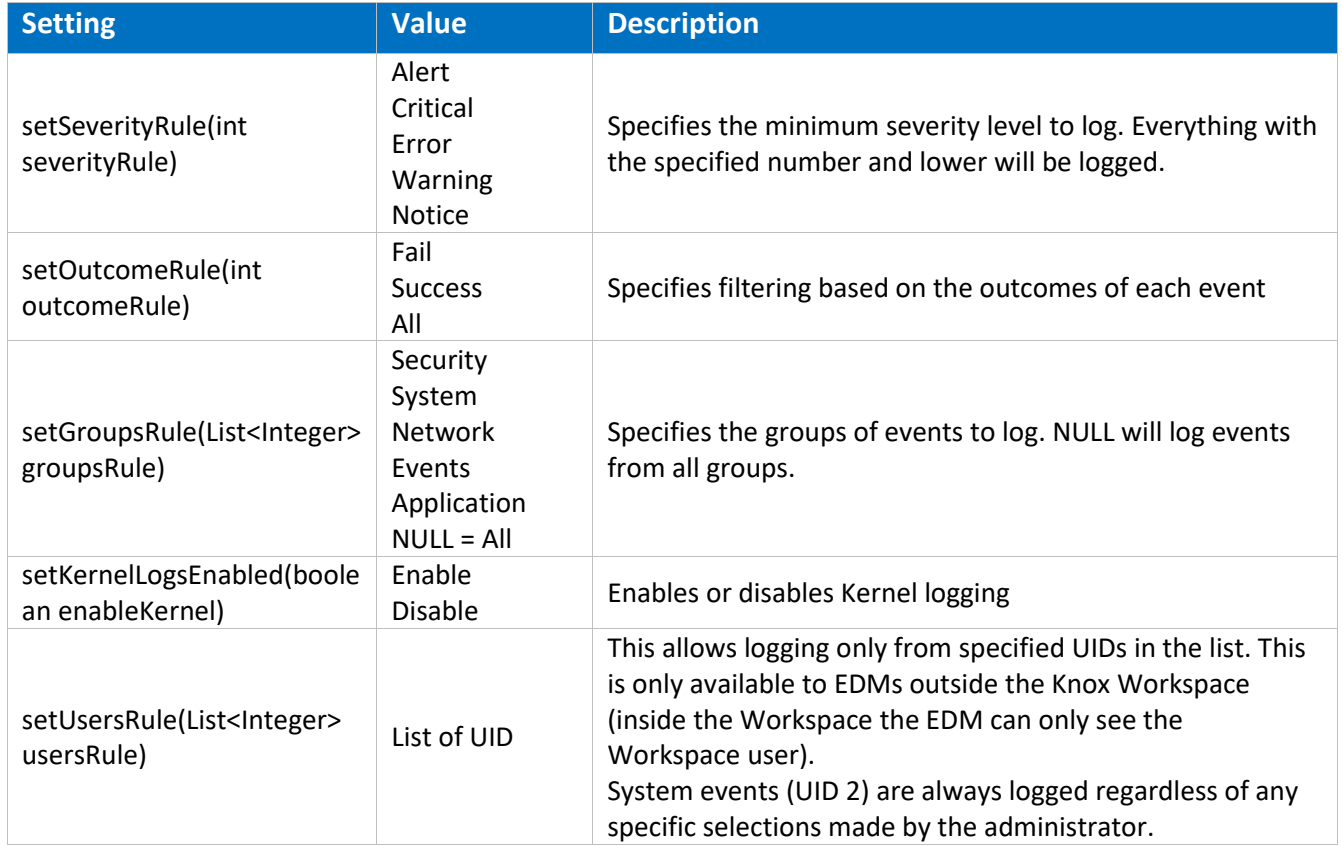

Table 14 – Audit Collection Filter Settings

### <span id="page-27-1"></span>**4.3 Audit Record Fields**

The audit records have eight (8) fields as described in the following table.

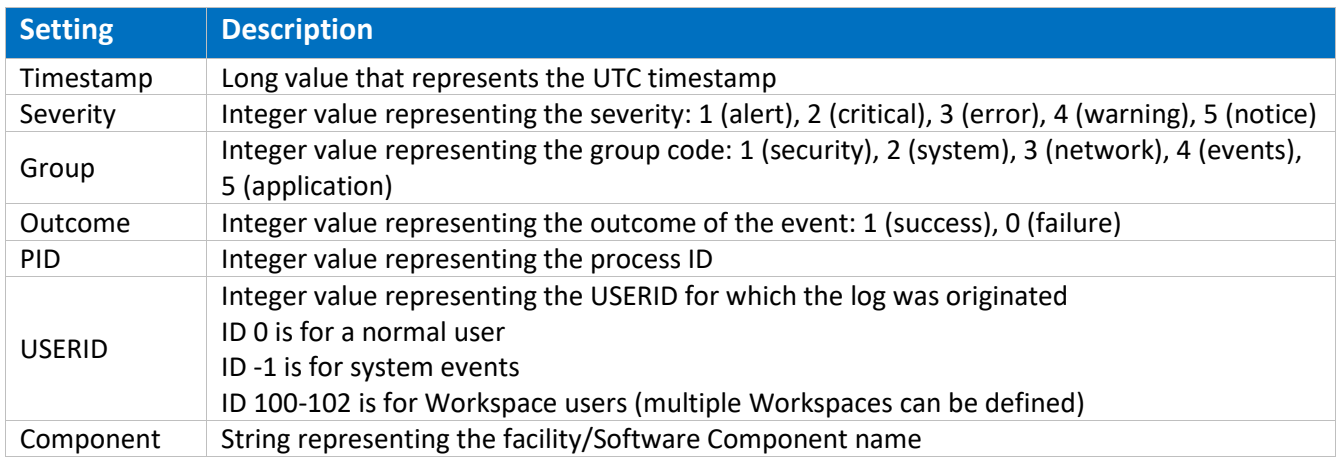

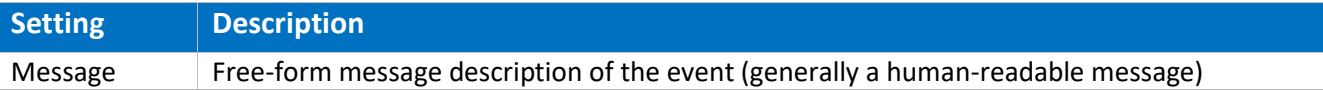

Table 15 – Audit Fields

### <span id="page-28-0"></span>**4.4 Audit Events**

The list of audit records that are produced related to the functionality claimed in the MDFPP are listed in the attached spreadsheet. The Event column shows what the audit record that is generated, where the information in the *<>* may vary (such as the status of the setting being measured, or the value being reported). The Description column describes the audit record and may provide additional information about fields that may be displayed.

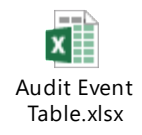

The events categorized with Common Criteria Status are generated when CC Mode is first enabled and on every device boot sequence thereafter. These events will not be generated again if CC Mode is called, but will only occur during the boot sequence. If the check being made passes, the status will be OK. Otherwise, the message will show corrective actions to be taken.

Most of the management functions for the Workspace (such as password management or camera access) generate the same messages as outside the Workspace. The messages inside the Workspace will be marked with the container ID (usually 10 or 100 depending on the device).

# <span id="page-29-0"></span>**5 Developer References**

### <span id="page-29-1"></span>**5.1 Cryptographic APIs**

This section provides information for developers to utilize the evaluated cryptographic APIs while writing their mobile applications. The Reference Link points to more information about the APIs for the specific cryptographic functions.

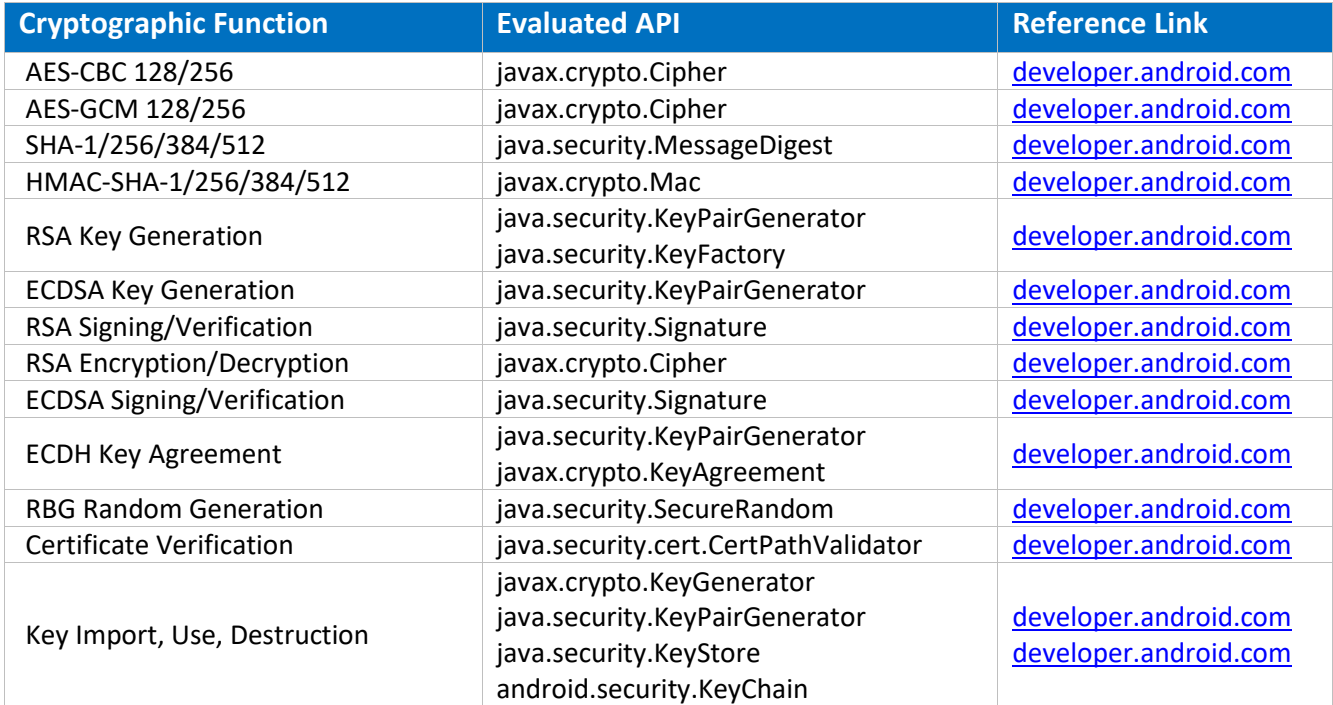

#### Table 16 – Cryptographic API Reference

Developers can utilize with the KeyStore or the KeyChain to store their keys/credentials, depending on type of key (symmetric keys can only be stored in the KeyStore). Keys stored in the KeyStore can only be accessed (used or deleted) by the original app or by apps with a common developer with enforcement handled by the KeyStore. Keys stored in the KeyChain can be made globally available (with explicit approval by the user). When a key is imported/created it is assigned authorizations for use which cannot be changed later (i.e. what the key can be used for, how long the key can be available).

### <span id="page-29-2"></span>**5.2 Bluetooth APIs**

The device provides access to Bluetooth functions through a standard set of APIs. These can be found at [developer.android.com](https://developer.android.com/) under [android.bluetooth](https://developer.android.com/reference/android/bluetooth/package-summary.html) and [android.bluetooth.le.](https://developer.android.com/reference/android/bluetooth/le/package-summary.html)

### <span id="page-30-0"></span>**5.3 TLS/HTTPS APIs**

The device provides access to TLS & HTTPS functions through a standard set of APIs. These can be found at [developer.android.com](https://developer.android.com/reference/android/bluetooth/le/package-summary.html) under [javax.net.ssl.](http://developer.android.com/reference/javax/net/ssl/package-summary.html)

### <span id="page-30-1"></span>**5.4 Certificate Pinning**

The device provides the ability for applications to utilize certificate pinning to lock the certificates accepted when accessing web services to only those that are specifically expected. This must be done by the app and is not something the user can set on their own. Information about configuring an app to utilize certificate pinning can be found at [developer.android.com](https://developer.android.com/reference/android/bluetooth/le/package-summary.html) under [Network Security Configuration.](https://developer.android.com/training/articles/security-config.html)

### <span id="page-30-2"></span>**5.5 IPsec VPN APIs**

The device provides the ability to configure IPsec VPN tunnels through a standard set of APIs. These can be found at [developer.android.com](https://developer.android.com/reference/android/net/VpnService.html) and at the [Samsung Enterprise Alliance Program](https://seap.samsung.com/api-references/android/reference/com/samsung/android/knox/net/vpn/package-summary.html) (SEAP).

# <span id="page-31-0"></span>**6 Device Delivery and Updates**

### <span id="page-31-1"></span>**6.1 Secure Device Delivery**

While a Samsung device requires initial configuration before it can be added to the enterprise environment, it is also critical to ensure that the device is received prior to configuration in a secure manner, free from tampering or modification.

It is very important that the devices to be deployed into the enterprise are obtained from reputable carriers to reduce the likelihood that tampering of devices may occur.

Upon receipt, the boxes containing the device should have both a tracking label and two labels placed at either end of the box to indicate whether the box has been opened prior to delivery. If these seals are broken, do not accept the device and return it to your supplier.

The tracking label should look similar to Figure 2 - [Tracking Label,](#page-31-2) while the two tamper labels should appear similar to Figure 3 - [Security Seal \(Black\)](#page-32-2) or Figure 4 - [Security Seal \(White\).](#page-32-3)

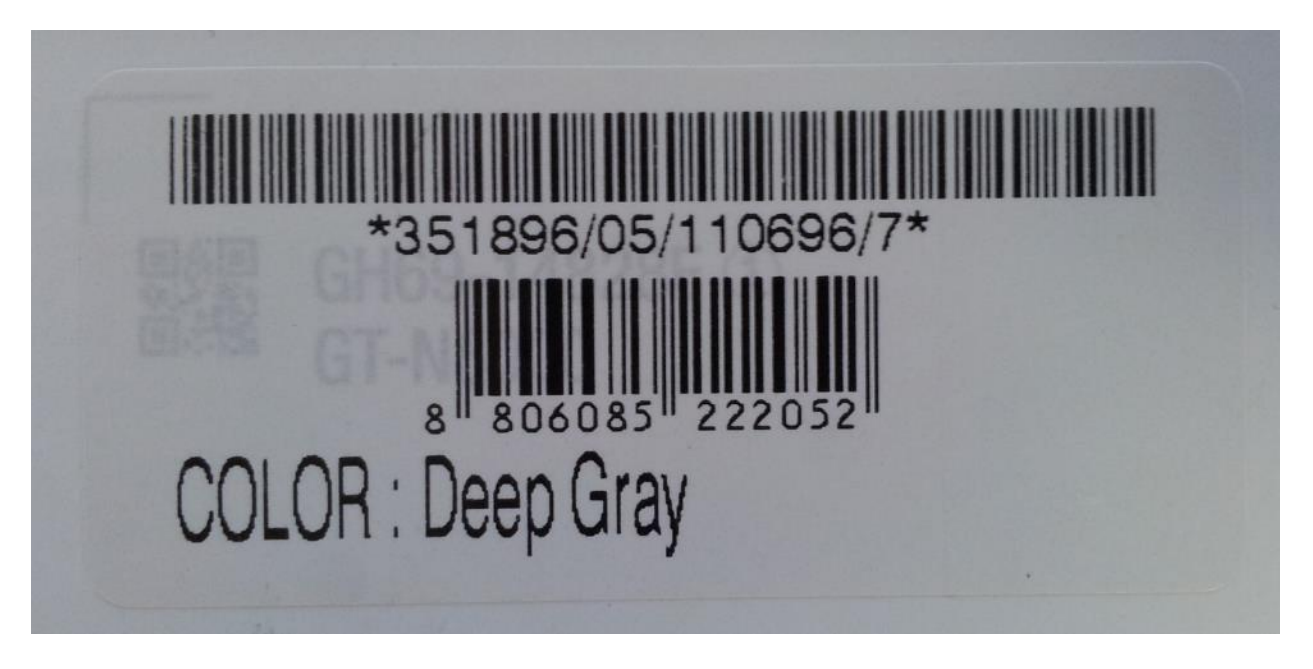

<span id="page-31-2"></span>Figure 2 - Tracking Label

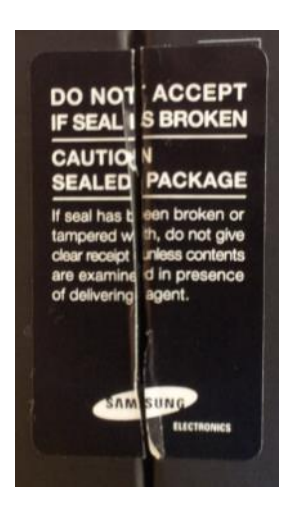

<span id="page-32-3"></span>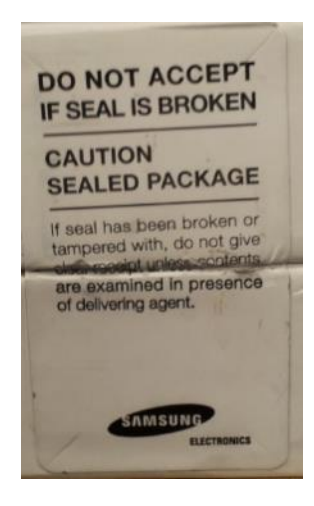

Figure 3 - Security Seal (Black) Figure 4 - Security Seal (White)

#### <span id="page-32-2"></span><span id="page-32-0"></span>**6.1.1 Evaluation Version**

There are a number of components to determining the device that is being used and the components on that device (such as the operating system version, the build version, etc.). These are all contained under Settings/About device. The following are version information that can be found:

- *Model number* this is the hardware model
- *Android version* this is the Android OS version
- *Build number* this is the specific binary image version for the device
- *Security Software Version* this shows the Common Criteria evaluations and the version of the software components related to those evaluations on the device

For the Common Criteria evaluation version information see section [1.4.2](#page-7-0) [Device Details.](#page-7-0)

#### <span id="page-32-1"></span>**6.1.2 Pre-packaged Software Versions**

Samsung Android devices come with large amounts of software apps to provide the full breadth of functionality expected by the customer. Some of the apps come from Google, some from Samsung, and others from the cellular carrier. For a list of the apps and their versions contained on a specific device, visit the website where you can download the CC Mode app and select the device you are using. This will provide a complete list of the software installed on the evaluated device.

#### *6.1.2.1 Software Versions on Device*

To verify the versions of any software on the device (compared to the list from the website), open *Settings/Application manager*. Under the heading *All*, you will see every application on the device (both those that are pre-installed and any you have installed). Selecting an application will display its properties. The version number is shown at the top under the name.

**Note:** Using adb (USB debugging must be enabled to use adb) it is possible to extract all package version information at once.

### <span id="page-33-0"></span>**6.2 Secure Updates**

Once a device has been deployed, it may be desirable to accept updates to the software on the device to take advantage of the latest and greatest features of Samsung Android. Updates are provided for devices as determined by Samsung and the carriers based on many factors.

When updates are made available, they are signed by Samsung with a private key that is unique to the device/carrier combination (i.e. a Galaxy S9 on Verizon will not have an update signed with the same key as a Galaxy S9 on AT&T). The public key is embedded in the bootloader image, and is used to verify the integrity and validity of the update package.

When updates are made available for a specific device (they are generally rolled out in phases across a carrier network), the user will be prompted to download and install the update (see the User Guide for more information about checking for, downloading and installing the update). The update package is checked automatically for integrity and validity by the software on the device. If the check fails, the user is informed that there were errors in the update and the update will not be installed.

#### <span id="page-33-1"></span>**6.2.1 Allowed Update Methods**

When CC Mode is enabled, only FOTA updates can be installed on the device. Other methods for installing updates (such as Recovery Mode or Samsung KIES) are blocked and cannot be used to update the firmware. This provides insurance against local, physical attacks that could change the software unknowingly.

#### <span id="page-33-2"></span>**6.2.2 Blocking Updates**

It is possible to block FOTA updates on a device by setting **allowOTAUpgrade()** to be false via the EDM. This can be used either to freeze the software installed or to allow an organization time to test the update before letting it roll out to the user community.

# <span id="page-34-0"></span>**7 Operational Security**

### <span id="page-34-1"></span>**7.1 Modes of Operation**

The TOE can be operated in four different modes, depending on the role of the user accessing the device:

- Administrator mode;
- User mode;
- Error mode; and
- Recovery mode

A device is considered to be in Administrator mode before it is delivered to the user. The device is prepared and configured for deployment in the enterprise environment via the Samsung Enterprise SDK. The TOE administrators are trusted to follow and apply all administrator guidance in a trusted manner. An unprivileged user will not have access to this mode of operation.

If an error or operational failure occurs during the transition from Administrator mode (causing the device to enter the Error mode of operation) to User mode, the administrator should follow the guidance for the EDM he failure and restore the device to normal operational abilities. If it is not possible to adequately eliminate the error or operational failure, the device is not to be delivered to an end user and should be returned to the supplier.

After the device is configured in accordance with the Common Criteria evaluated settings, the device is ready for deployment to a user. When the user receives the device, only the TouchWiz user interface will be visible and no further changes to the security configuration are possible. Once deployed to a user, the device will be operating in User Mode. Within User Mode, the only security relevant functions accessible for the user are 'lock screen password protection', 'change of password' and 'local device wipe'. Typically, an administrator will not access the device in this mode of operation.

The TOE may also be placed into Recovery mode, bypassing the standard boot process and allowing configuration changes to be made to the installation of Android. However, since this requires the boot loader for the device to be unlocked and is therefore considered out of scope for this environment.

### <span id="page-34-2"></span>**7.2 Wiping Data**

The evaluated security configurations provide the ability to both locally or remotely wipe data Knox Workspace level or both.

An enterprise initiated remote wipe command (for either the device or just the Knox Workspace, depending on the configuration) occurs under the following conditions:

- The enterprise sends a remote wipe command to the device:
	- o when the device has been lost or stolen;
	- o in response to a reported incident;
	- o in an effort to resolve current mobile issues; and

o for other procedural reasons such as when an Android device end user leaves the organization.

#### <span id="page-35-0"></span>**7.2.1 Wiping the Device**

The evaluated security configuration provides for a local and a remote wiping process of Android user devices. This type of wipe works at the storage level and will wipe all data on the device. In a Knox Workspace configuration, this will wipe all data including the Knox Workspace (as well as everything not in the Workspace). This type of wipe is available in all configurations.

The local wipe is manually initiated by the Android device user or after an exceeded number of incorrect login attempts. The remote wipe process is in general remotely initiated by the Enterprise Device Administrator via a remote wipe command.

#### <span id="page-35-1"></span>**7.2.2 Wiping the Knox Workspace**

When a Knox Workspace has been created, it is also possible to wipe only the data stored in the Knox Workspace. A wipe of the Workspace data will remove the Workspace, including apps and data, but it will not remove anything outside the Knox Workspace. This process must be initiated remotely by the Enterprise Device Administrator via a remote wipe Workspace command.

The only way for a user to wipe the Knox Workspace is to unenroll the device from the control of the EDM. When this is done the Knox Workspace, all data and apps as well as the EDM Agent will all be removed from the device.

### <span id="page-35-2"></span>**7.3 Additional Notes on Operational Security**

Common Criteria Part 3 does require operational user guidance for the following:

- User-accessible functions and privileges that should be controlled in a secure processing environment, including appropriate warnings.
- Secure usage of available interfaces.
- Security parameters of interfaces and functions under the control of the user and their secure values.
- Each type of security-relevant event relative to the user-accessible functions.

Administrators and users are considered to use a Samsung Enterprise device. As described in previous sections of this document, the administrator is responsible for configuration and installation of the device. The end user receives the device in an operational state where no further security configuration is possible. The only user accessible user functions are 'lock screen password protection', 'change of password' and 'local device wipe'.

The user is responsible to obey the provided user guidance and to not actively working against the protection of the device data.

The TOE Administrators are trusted to follow and apply all administrator guidance, including the EDM guidance in a trusted manner.